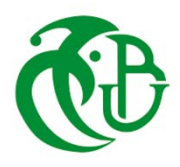

**République Algérienne Démocratique Populaire**

**Ministère de l'enseignement supérieur et de la recherche scientifique**

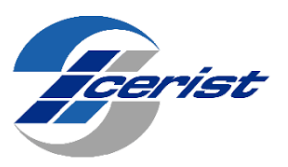

 **Université Saad Dahleb Blida**

 **Faculté des sciences**

 **Département informatique**

 **Thème :**

**Conception et implémentation d'une application d'internet des objets médicaux pour le suivi des patients diabétiques**

 **Mémoire de Master**

 **Option : Ingénierie des Logiciels**

**Réalisé par :** 

DIA Ihcene

SIDOUMMOU Ikram

**Membre de jurés :**

Mme ABED Hafida Promotrice

Mr MEZIANE Abdelkrim Encadreur

Mme FERDI Imene Présidente

Mr HAMOUDA Mohamed Examinateur

**Année : 2022/2023 Date : 19/06/2023**

# **Remerciement**

َّ ِ ـھ َّ الر ْح َمٰـ ِن َّ الر ِح ِیم ِ ْسِم الل ب ِ ُ یب ن ُ َ ِیْھ أ ِل ْ ُت َ وإ َ ِیْھ تََو َّكل ِ َ عل ِ ّ ا� َّ ب ِلا ِ ِیقي إ َو َما تَْوف سورة ھود-الآیة 88

*D'abord, nous remercions le bon DIEU de nous avoir donné la santé et le courage pour réaliser ce travail.*

*Nous tenons à exprimer notre profonde gratitude à notre promotrice Mme ABED Hafida, pour nous avoir encadrée et guidée et surtout pour ses judicieux conseils qui ont contribué à alimenter notre réflexion.*

*Nous remercions notre encadreur Mr MEZIANE Abdelkrim pour le temps qu'il a consacré à nous aider et orienté dans la partie ETP.*

*Nous remercions Dr GRINE et Dr LEBDJIRI pour la réalisation des vidéos et des Quiz concernant le diabète et l'obésité que nous mettons dans notre plateforme ETP*

*Nous exprimons notre gratitude envers Mr Boumedfa Akram et Mr Remmid Abdelkarim pour leur précieuse assistance lors de notre travail pratique.*

*Nous remercions chaleureusement les membres de jury pour l'honneur qu'ils nous ont fait en acceptant de juger notre travail.*

*Nos sincères sentiments vont à nos parents que Dieu les protège, pour leur aide et leur soutien tout au long de notre étude.*

*Enfin, nous adressons nos remerciements à tous nos proches et amis, qui nous ont toujours encouragés au cours de la réalisation de ce mémoire.* 

*Merci à tous et à toutes*

# **Résumé**

Environ 463 millions de personnes dans le monde vivent aujourd'hui avec le diabète, et ce nombre augmente chaque année. Les avancées étonnantes des technologies de l'information et de la communication (TIC) et les objets connectés (IoT), en particulier l'Internet des objets médicaux (IoMT), ont permis de développer des systèmes de surveillance continue de la glycémie chez les patients diabétiques en utilisant des capteurs. Dans notre projet, nous proposons deux contributions : La première est le développement d'une application IoT qui nous permet d'analyser les changements de glycémie au fil du temps chez les patients diabétiques connectés à un appareil IoMT et utilisant une plateforme cloud pour stocker et analyser les résultats obtenus.

La seconde contribution concerne le développement et la mise en œuvre d'une plateforme d'éducation thérapeutique des patients (ETP) pour aider les personnes atteintes de diabète à acquérir les compétences dont elles ont besoin pour mieux gérer leurs vies.

**Mots clé :** internet des objets (IoT), internet des objets médicaux (IoMT), éducation thérapeutique des patients (ETP).

# **Abstract**

Approximately 463 million people worldwide are currently living with diabetes, and this number continues to increase each year. The incredible advancements in Information and Communication Technologies (ICT) and Internet of Things (IoT), specifically in the field of Internet of Medical Things (IoMT), have enabled the development of continuous glucose monitoring systems for diabetic patients using sensors. In our project, we propose two contributions. The first contribution is the development of an IoT application that allows us to analyze changes in blood glucose levels over time for diabetic patients connected to an IoMT device. This application utilizes a cloud platform to store and analyze the obtained results. The second contribution involves the development and implementation of a Therapeutic Patient Education (TPE) platform to assist individuals with diabetes in acquiring the necessary skills to better manage their lives.

**Key Words:** Internet of things (IoT), medical internet of things (IoMT), therapeutic patient education (ETP).

## **ملخص**

حوالي 463 ملیون شخص في جمیع أنحاء العالم یعیشون الآن مع مرض السكري، وھذا العدد یتزاید كل عام. مكنت التطورات المذھلة في تكنولوجیا المعلومات والاتصالات والأشیاء المتصلة، ولا سیما إنترنت الأشیاء الطبیة، من تطویر أنظمة مراقبة مستمرة لجلوكوز الدم لدى مرضى السكري باستخدام أجھزة الاستشعار. في مشروعنا، نقترح مساھمتین. الأول ھو تطویر تطبیق إنترنت الأشیاء الذي یسمح لنا بتحلیل تغیرات الجلوكوز في الدم بمرور الوقت لدى مرضى السكري المتصلین بجھاز الفحص. وذلك باستخدام منصة سحابة لتخزین وتحلیل النتائج

وتتعلق المساھمة الثانیة بتطویر وتنفیذ منصة تثقیفیة علاجیة للمرضى لمساعدة مرضى السكري على اكتساب المھارات التي یحتاجونھا لإدارة حیاتھم بشكل أفضل.

**الكلمات المفتاحیة:** إنترنت الأشیاء، إنترنت الأشیاء الطبي، التثقیف العلاجي للمرضى

# Table des matières

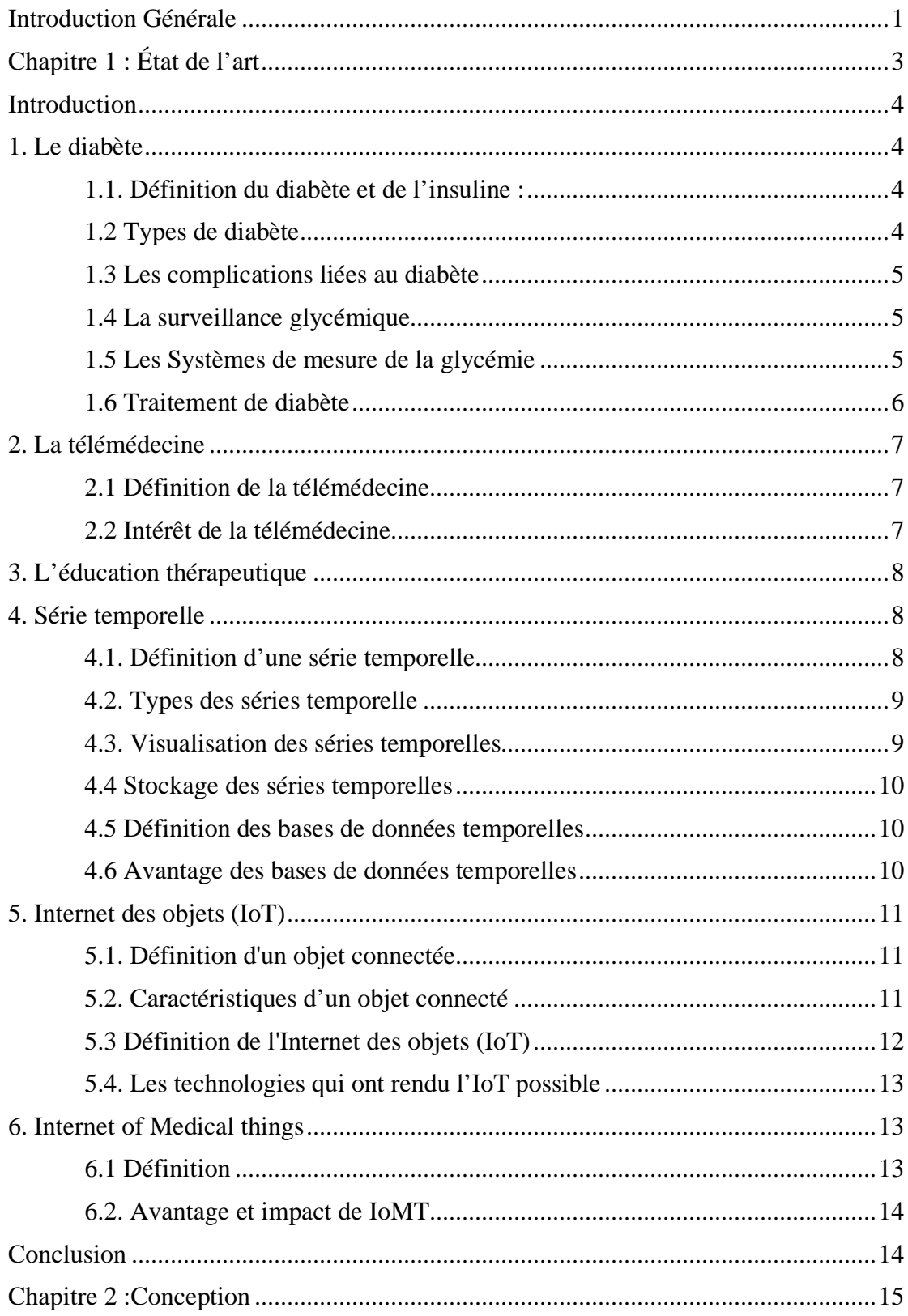

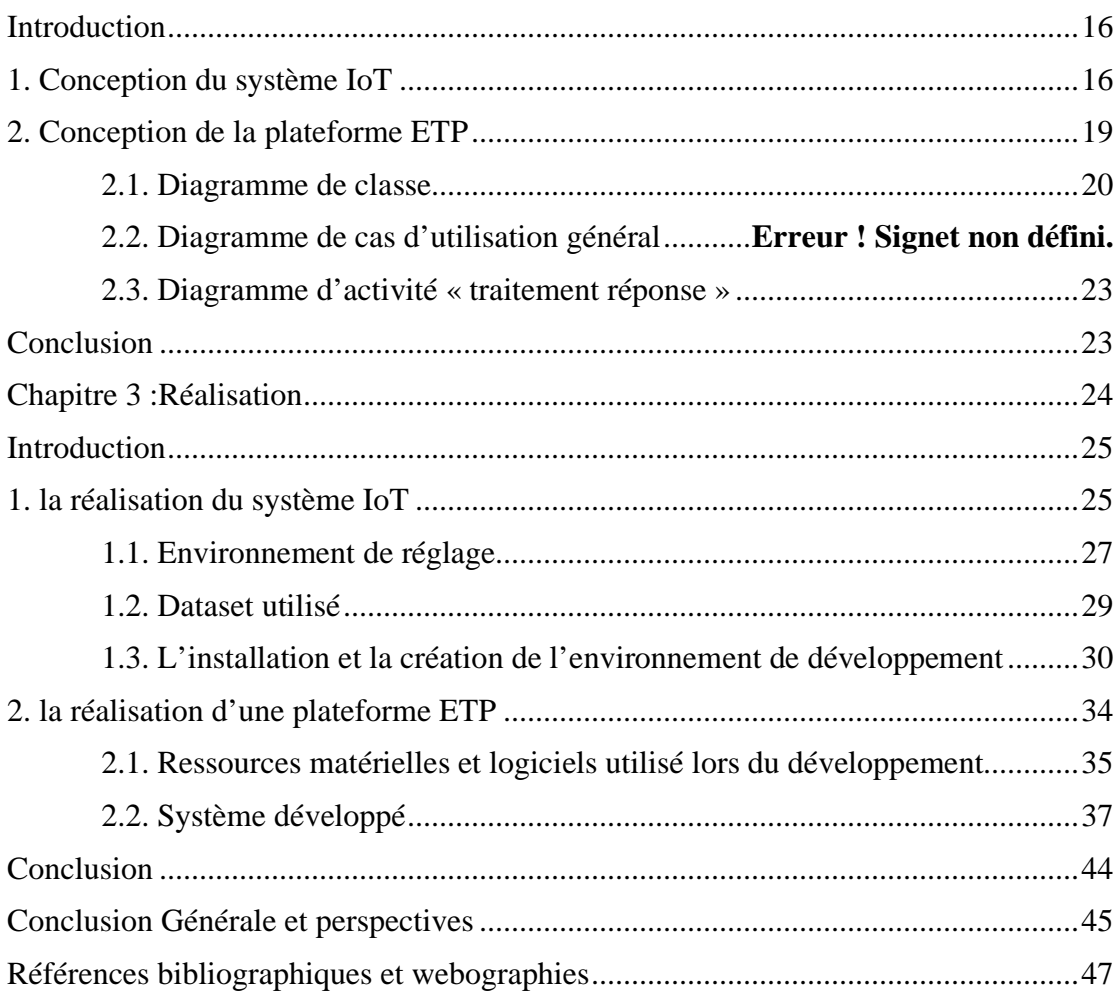

# **Liste des figures**

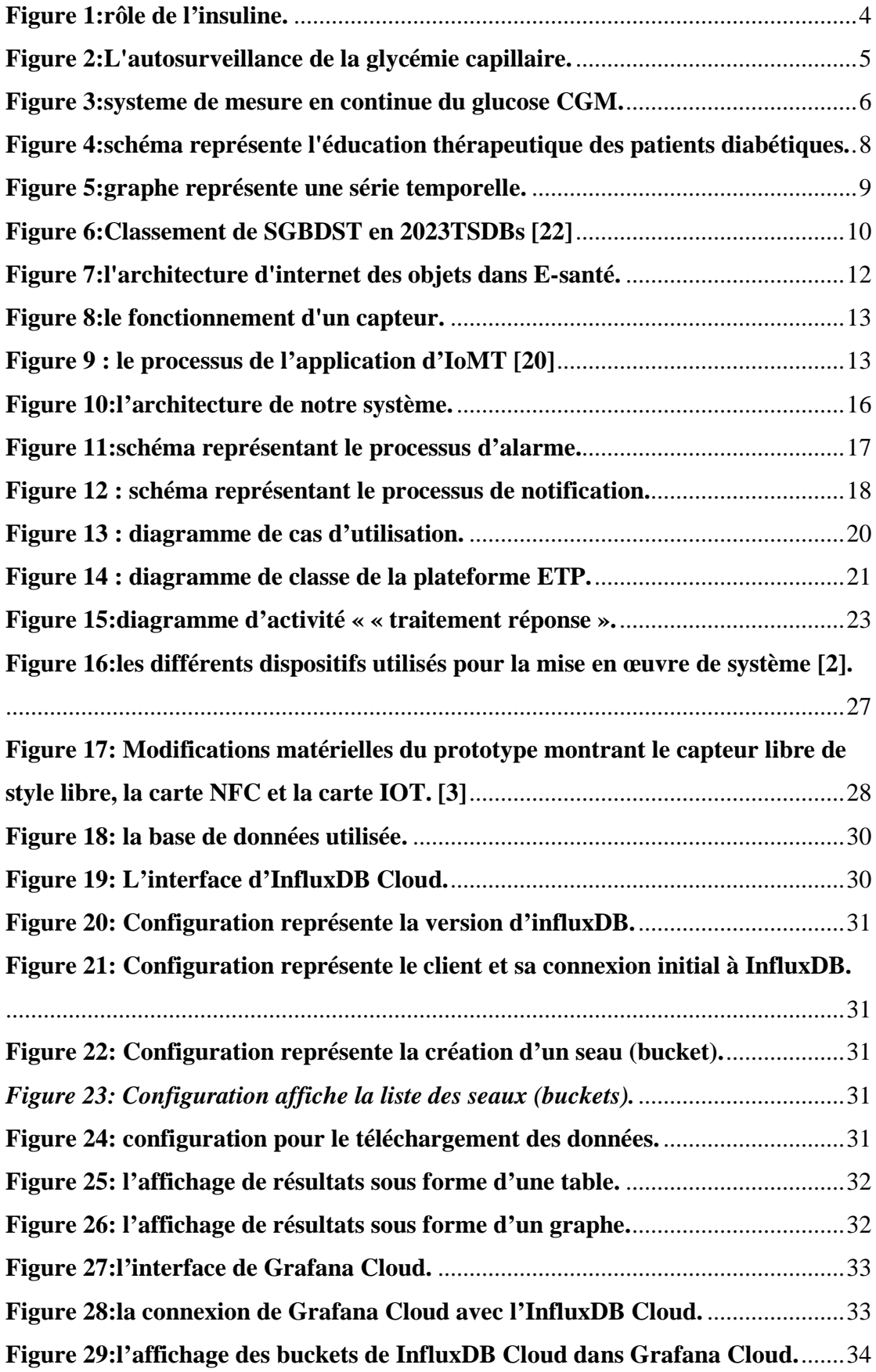

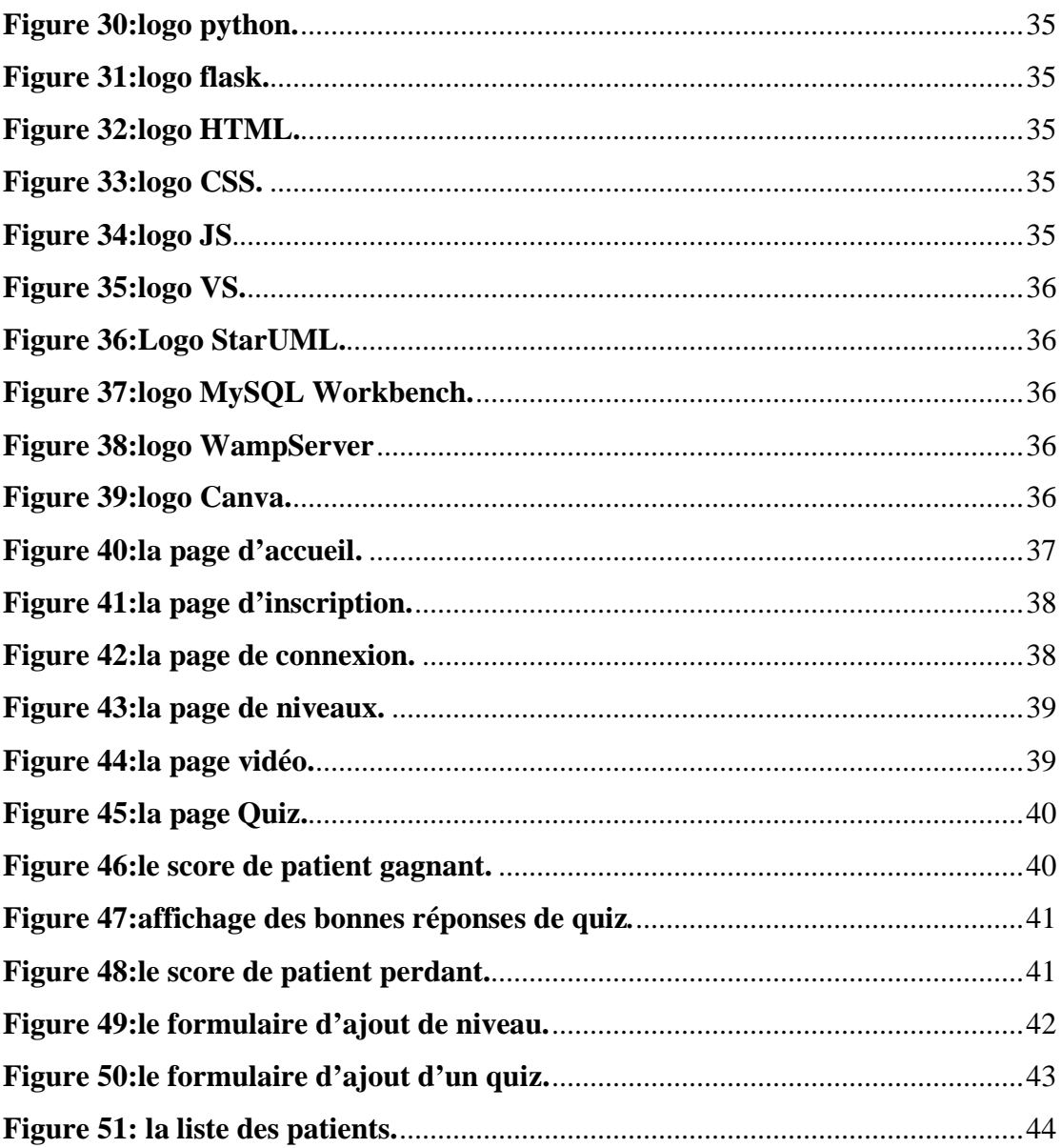

# **Liste des tableaux**

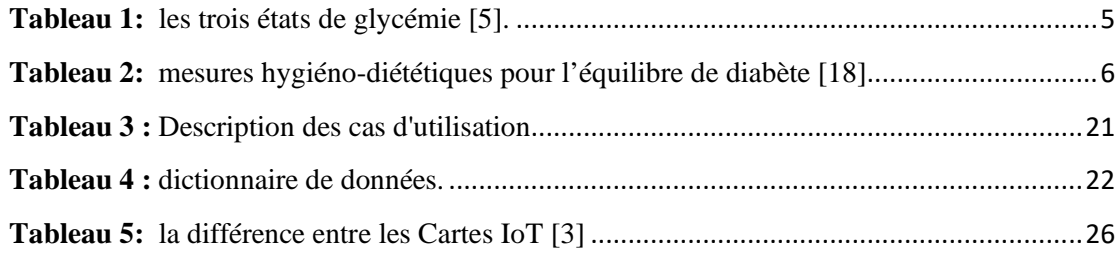

# **Liste des abréviations**

**ADO : A**nti-**D**iabétique **O**raux.

**BLE : B**luetooth **L**ow **E**nergy.

**CERIST : C**entre de **R**echerche sur l'**I**nformation **S**cientifique et **T**echnique

**CGM : C**ontinuous **G**lucose **M**onitoring (mesure en continue du glucose).

**CSS: C**ascading **S**tyle **S**heets

**CSV: C**omma-**S**eparated **V**alues

**DT1 : D**iabète de **T**ype **1**

**DT2 : D**iabète de **T**ype **2**

**ETP : E**ducation **T**hérapeutique des **P**atients.

**FGM: <sup>F</sup>**lash **G**lucose **M**onitoring.

**HTML: H**yper**T**ext **M**arkup **L**angage.

**IA : I**ntelligence **A**rtificialle

**Id :** identity

**Ido : I**nternet **d**es **o**bjets.

**IdoM : I**nternet **d**es **o**bjets **M**édicaux.

**IF : I**nsulinothérapie **F**onctionnelle.

**IoMT : I**nternet des **o**bjets **m**édicaux.

**IoT: <sup>I</sup>**nternet **o**<sup>f</sup> **<sup>T</sup>**hings.

**JS: J**ava **S**cript

**NFC : <sup>N</sup>**ear **F**ield **C**ommunication

**OMS : O**rganisation **M**ondiale de la **S**anté.

**ROM: R**ead-**O**nly **M**emory

**RAM: R**andom **A**ccess **M**emory

**SGBDST : S**ystème de **G**estion de **B**ase de **D**onnées **T**emporelles

**TIC :** La **T**echnologie de l'**I**nformation et de la **C**ommunication

**TSDB: T**ime **S**eries **D**ata**B**ase

**USB: U**niversal **S**erial **B**us

## **VS : V**isual **S**tudio code

# <span id="page-11-0"></span>**Introduction Générale**

 De nos jours, le diabète est devenu l'une des maladies les plus répandues à travers le monde, avec plus de 463 millions de personnes estimées comme diabétiques. Cette pandémie a engendré un nombre considérable de décès, comme elle la prévoit l'OMS qu'en 2030, le diabète sera la 7ème cause de décès dans le monde. Cette maladie chronique nécessite des soins quotidiens aux patients et une surveillance régulière par les médecins, car la glycémie change au fil de temps à cause de notre mode de vie actuel et de nos mauvaises habitudes alimentaires.

# **Problématique**

L'augmentation significative du nombre des personnes diabétiques est devenue une préoccupation majeure et un défi important pour le système de santé dans le monde et même en Algérie, c'est pourquoi la sensibilisation à l'importance de la prévention et de traitement du diabète est essentielle pour faire face à cette augmentation. Alors des efforts continus ont été déployés et plusieurs solutions ont été proposés pour lutter contre cette épidémie. L'une des solutions les plus prisées est la surveillance des taux de glycémie en continu pour aider les diabétiques à gérer leur glycémie plus facilement.

L'Internet des objets (IoT) joue un rôle clé pour développer la solution précédente à partir des dispositifs de surveillance connectés permettent la collecte et le suivi en temps réel des taux de glycémie et de les stocker dans des applications sécurisées comme le cloud.

Alors Comment l'Internet des objets (IoT) peut-il être utilisé de manière efficace pour améliorer la gestion du diabète notamment en termes de collecter, d'analyser et de stocker les données de glycémie pour un affichage chronologique dans l'application, et comment déclencher une alarme lorsqu'une situation anormale se produit ?

D'une autre part il faut sensibiliser le public aux facteurs de risque du diabète, encourager des modes de vie sains, favoriser l'accès aux soins de santé et fournir aux patients diabétiques les connaissances, les compétences et les ressources nécessaires pour mieux comprendre leur maladie et prendre en charge leur propre santé de manière autonome. L'éducation thérapeutique permet aux patients de devenir des acteurs actifs de leur traitement, en les aidant à adopter des comportements sains, à suivre leur plan de traitement et à faire face aux défis liés au diabète.

Une plateforme d'éducation thérapeutique pour les patients diabétiques peut jouer un rôle essentiel dans ce processus. Elle offre un moyen accessible et interactif de fournir des informations pertinentes, des ressources éducatives et un soutien continu aux patients. La plateforme peut inclure des modules d'apprentissage en ligne, des vidéos explicatives, des outils de suivi des glycémies, des conseils personnalisés et des forums de discussion pour favoriser l'échange d'expériences entre patients.

Alors Comment concevoir et mettre en œuvre efficacement cette plateforme d'éducation thérapeutique pour les patients diabétiques afin d'améliorer leur engagement, leurs connaissances et leur capacité à gérer leur maladie ?

# **Objectif**

L'objectif général de ce travail est divisé en deux parties : la première partie est la conception et la réalisation d'une application Internet des Objets Médicaux (IdoM) qui permet d'analyser et de stocker les valeurs de glycémie capturée dans une plateforme cloud. La deuxième partie vise à réaliser et à mettre en œuvre une plate-forme d'éducation thérapeutique des patients diabétiques (ETP), qui comprend un ensemble de vidéos et de quiz dont le but d'informer le patient sur sa maladie et font de lui un véritable acteur de sa prise en charge.

# **Organisation de mémoire**

Pour faciliter la lecture de ce mémoire, nous expliquons brièvement les 3 chapitres qui les compose :

# **Chapitre 1 : État de l'art**

Dans ce chapitre nous offrons une perspective globale sur la maladie du diabète, ainsi que des concepts liés à l'éducation thérapeutique et à la télémédecine. Nous abordons ensuite les bases de données temporelles, l'Internet des objets (IoT) en général et plus spécifiquement l'IoT dans le domaine de la santé (IoMT).

## **Chapitre 2 : Conception**

Ce chapitre est divisé en deux parties tel que la première partie est la conception de notre système IoT en menant l'architecture globale de ce système et la deuxième partie est la conception de la plateforme d'éducation thérapeutique des patients diabétiques en modélisant plusieurs diagrammes afin de faciliter la compréhension de notre système.

## **Chapitre 3 : Réalisation**

Nous divisons ce chapitre en deux parties distinctes : la première consiste à la réalisation de système IoT permettant la sélection des divers dispositifs et équipements requis pour notre projet, tandis que la seconde partie implique la réalisation de la plateforme permettant le langage de programmation choisis et l'illustration des interfaces

Et finalement, une **conclusion générale** résume l'ensemble de notre travail.

# <span id="page-13-0"></span>**Chapitre 1 État de l'art**

## <span id="page-14-0"></span>**Introduction**

Le diabète constitue un problème de santé public majeur. L'éducation thérapeutique est un traitement indispensable et de qualité pour les patients diabétiques dans le but de les aider à gérer mieux leur maladie. En revanche il existe d'autres moyens efficaces pour lutter contre cette épidémie c'est bien d'utiliser un système de mesure du glucose en continu (CGM). Ce genre de système est connu sous le terme d'Internet des objets(Ido), Plus précisément internet des objets médicaux (IdoM) qui joue un rôle important dans la surveillance des patients à distance. Ce type de pratique est également connue sous le nom de la télémédecine.

Nous allons dans ce chapitre définir la maladie du diabète et la télémédecine Puis nous allons donner un aperçu sur l'éducation thérapeutique du patient diabétique. Et on a conclu le chapitre par les notions des séries temporelles, d'IoT et d'IoMT.

# <span id="page-14-1"></span>**1. Le diabète**

## <span id="page-14-2"></span>**1.1. Définition du diabète et de l'insuline :**

Le diabète est une maladie chronique grave qui se déclare lorsque le pancréas ne produit pas suffisamment d'insuline ou que l'organisme n'utilise pas correctement l'insuline qu'il produit. [11]

L'insuline est une hormone qui régule la concentration de sucre dans le sang (la glycémie), elle est naturellement produite par le pancréas, plus précisément par des cellules spécialisées β situées dans les îlots de Langerhans. [17]

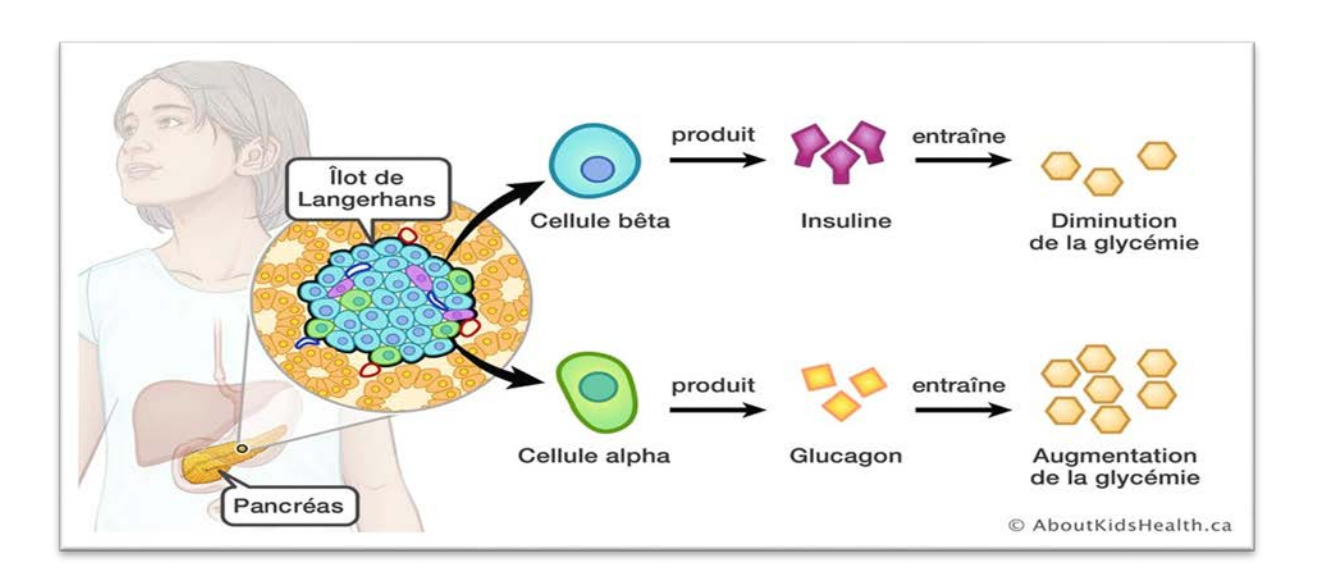

## **Figure 1:rôle de l'insuline.**

## <span id="page-14-4"></span><span id="page-14-3"></span>**1.2 Types de diabète**

 Il existe deux principaux types de diabète : le diabète de type 1 qui touche environ 6% des diabétiques et le diabète de type 2 qui en touche 92 %. Et parfois cette maladie peut se développer pendant la période de grossesse, c'est le diabète gestationnel.[18]

## <span id="page-15-0"></span>**1.3 Les complications liées au diabète**

Les personnes diabétiques traitées peuvent présenter des complications aiguës (hypoglycémie, hyperglycémie ou acidocétose). Plusieurs années après l'évolution de diabète, des complications chroniques peuvent apparaître. Les plus courants concernent le cœur et les artères, les yeux, les reins, les nerfs et les pieds [4]

## <span id="page-15-1"></span>**1.4 La surveillance glycémique**

La glycémie est mesurée après 8 heures de jeun et ce tableau explique les différents résultats de cette mesure :

| Hypoglycémie     | Inférieur à $0.60g/l$                                                                  |
|------------------|----------------------------------------------------------------------------------------|
| Glycémie normale | $\hat{A}$ jeun : entre 0.70g/l et 1.10g/l<br>1h30 après un repas : inférieur à 1.40g/l |
| Hyperglycémie    | A jeun : Supérieur à 1.10g/l                                                           |

**Tableau 1:** les trois états de glycémie [5].

## <span id="page-15-4"></span><span id="page-15-2"></span>**1.5 Les Systèmes de mesure de la glycémie**

La glycémie se surveille de plusieurs façons. Parmi eux, nous citons :

- **Glycémie capillaire**

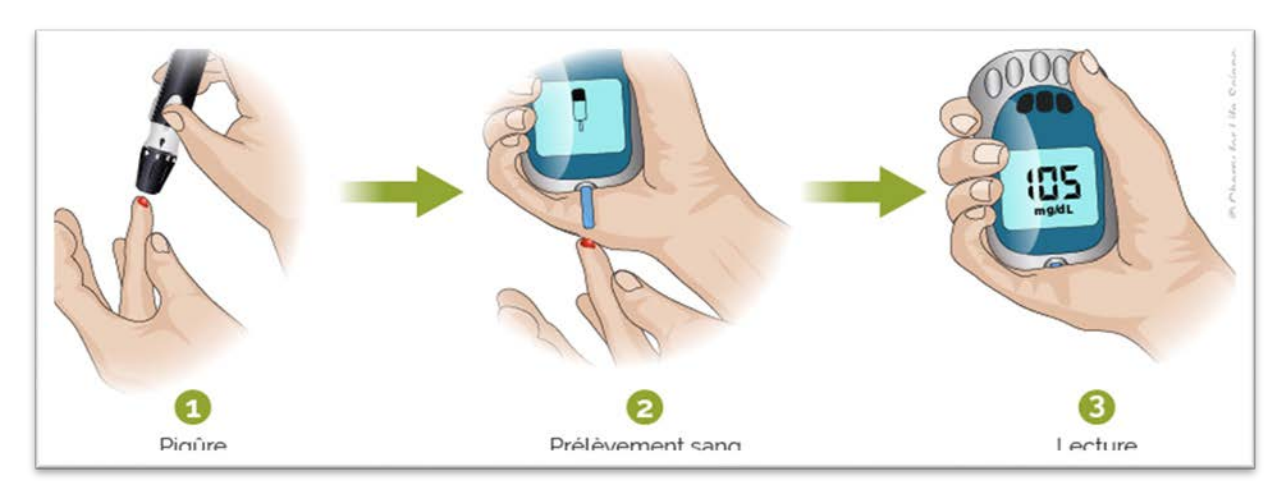

<span id="page-15-3"></span>**Figure 2:L'autosurveillance de la glycémie capillaire.**

Chapitre 1 : Etat de l'art.

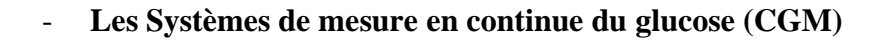

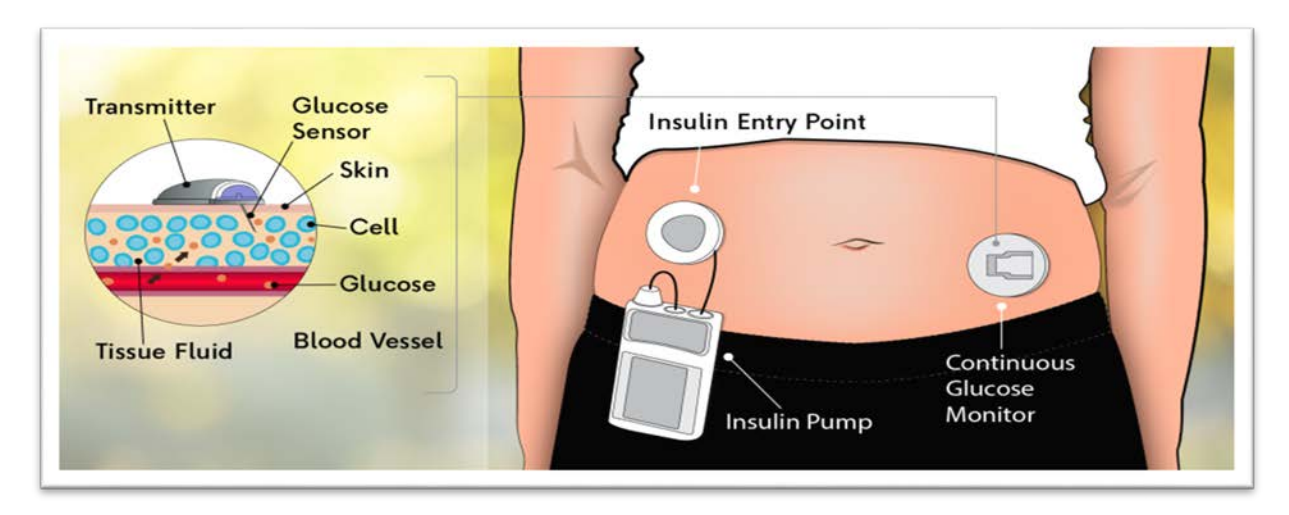

**Figure 3:systeme de mesure en continue du glucose CGM.**

## <span id="page-16-1"></span><span id="page-16-0"></span>**1.6 Traitement de diabète**

## **1.6.1 Mesures hygiéno-diététiques**

Quelques conseils d'hygiène de vie permettent de prévenir le diabète qui sont présentés dans le tableau suivant **:**

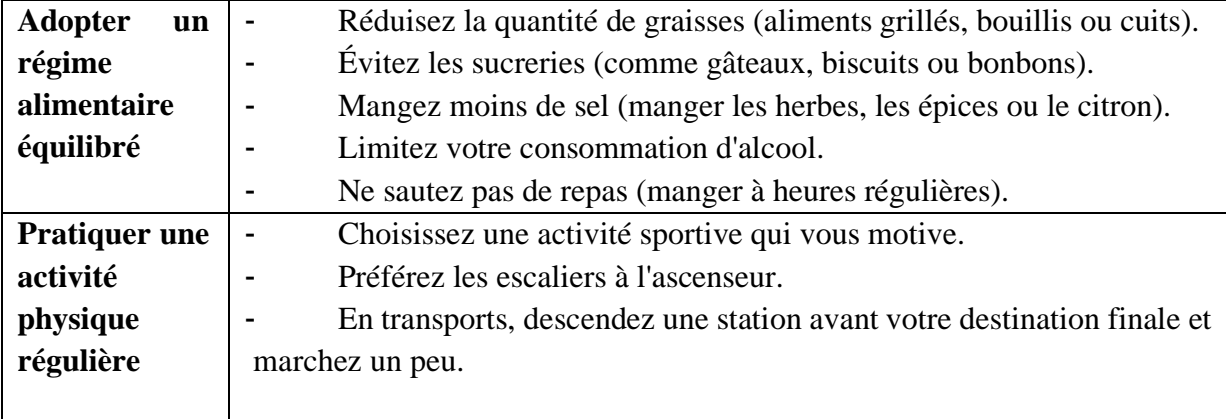

## <span id="page-16-2"></span> **Tableau 2: mesures hygiéno-diététiques pour l'équilibre de diabète [18]**

### **1.6.2 L'insulinothérapie**

L'injection d'insuline est utilisée comme traitement du diabète de type 1 et du diabète de type 2. C'est ce qu'on appelle l'insulinothérapie.

## **1.6.3 Antidiabétiques oraux**

Les antidiabétiques oraux sont uniquement destinés aux personnes atteintes de diabète de type 2.

# <span id="page-17-0"></span>**2. La télémédecine**

## <span id="page-17-1"></span>**2.1 Définition de la télémédecine**

 Selon le code de santé publique la télémédecine est « une forme de pratique médicale à distance utilisant les technologies de l'information et de la communication ». Plus concrètement, c'est l'utilisation des nouvelles technologies et des outils de communication afin de mettre en relation le patient avec un professionnel de santé à distance [4]

Il y a cinq actes médicaux pratiqués en télémédecine qui sont : la téléconsultation, la téléexpertise, la télésurveillance, la téléassistance et la régulation médicale

## <span id="page-17-2"></span>**2.2 Intérêt de la télémédecine**

Les usages et les avantages de la télémédecine sont en effet très nombreux. Nous mentionnons ce qui suit :

## • **Une réponse aux difficultés de mobilité [5]**

Les personnes qui n'ont pas la possibilité de se déplacer peuvent désormais obtenir un avis médical.

## • **Plus rapide et réactive [6]**

La télémédecine fait gagner un temps précieux aux médecins, professionnels de santé et patients.

## • **La réduction du temps passé en salle d'attente [5]**

La téléconsultation vous permet de voir un médecin dans le confort de votre domicile et éviter d'attendre dans une salle d'attente d'un médecin où les virus peuvent circuler

## • **La solution aux déserts médicaux [6]**

La télémédecine est la solution pour les régions isolées qui manquent cruellement de médecins généralistes

## • **Moins de risques de contamination [5]**

Elle est un moyen efficace pour réduire les risques de contamination dans les salles d'attente des praticiens

## • **Traitement majeur des maladies chroniques**

Les maladies chroniques nécessitent des visites régulières chez le médecin. La télémédecine doit permettre d'obtenir facilement un rendez -vous chez un spécialiste alors que les délais sont parfois de plusieurs semaines ou mois.

## <span id="page-18-0"></span>**3. L'éducation thérapeutique**

L'éducation thérapeutique des diabétiques a pour but d'aider les patients et leurs familles à apprendre à vivre avec, comprendre sa maladie et savoir adapter son traitement.

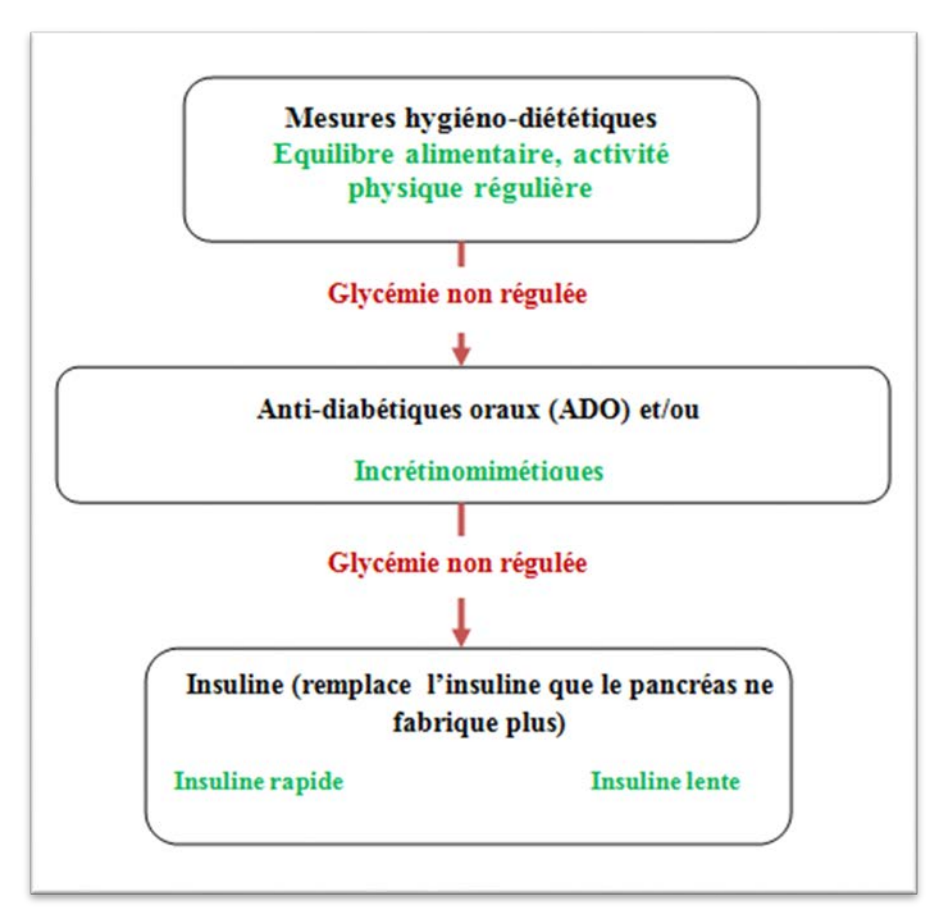

<span id="page-18-3"></span>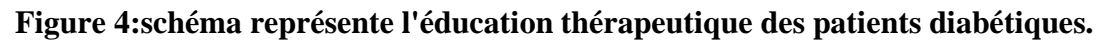

# <span id="page-18-1"></span>**4. Série temporelle**

Aujourd'hui, les progrès de la technologie et de la science ont conduit à l'étude des données deviennent de plus en plus évolutifs. Les méthodes de collecte, de stockage, d'analyse et de traitement de données prennent un grand intérêt pour une bonne gestion de données. Données temporelles signifie que les données changent de valeur au fil du temps**.** Elles peuvent considérée comme une séquence d'observations indexée dans le temps, appelée série chronologique.

## <span id="page-18-2"></span>**4.1. Définition d'une série temporelle**

Une série temporelle est une collection d'observations d'éléments de données bien définis résultant de mesures répétées au fil du temps. Les données de séries temporelles sont indexées dans l'ordre temporel qui est une séquence de points de données.

Une série temporelle est vue comme un tableau de valeurs observées à un ins-

tant t données. La représentation formelle d'une série chronologique S est la suivante :  $S(tn)$  n  $\in$  N

Avec : si un élément de série temporelle S à un instant t i. Il est défini comme suit : si  $= S(ti)$ . n est le nombre d'éléments de S. [1]

## <span id="page-19-0"></span>**4.2. Types des séries temporelle**

Il existe plusieurs classifications des séries chronologiques, la plus générale est celle liées à la nature de données en termes de valeurs connectées ou déconnectées. Les séries chronologiques sont composé en deux types, Série temporelle continue et discrète [1] :

- **Série temporelle continue :** Une série temporelle est dite continue lorsque l'observation est faite de manière continue dans le temps. Le terme continu est utilisé

pour une série de ce type même lorsque la variable mesurée ne peut prendre qu'un

ensemble discret de valeurs.

- **Série temporelle discrète :** Une série temporelle est dite discrète lorsque les observations sont prises à des moments précis, généralement équidistants. Le terme discret est utilisé pour une série de ce type même lorsque la variable mesurée est une variable continue.

## <span id="page-19-1"></span>**4.3. Visualisation des séries temporelles**

La visualisation des données est une fonction très importante de l'analyse et de l'exploration des données temporelle. Elle est mise en œuvre à travers des graphiques qui tracent les valeurs observées sur l'axe des y par rapport à l'incrément de temps sur l'axe des x (voir la Figure) ces les graphiques mettent en évidence visuellement le comportement et les modèles des données.

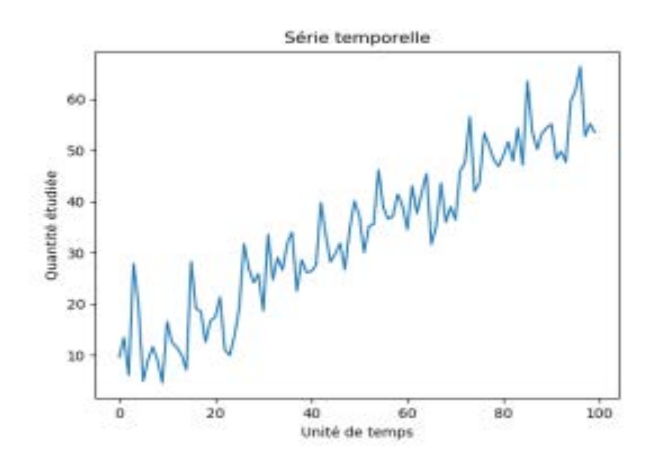

<span id="page-19-2"></span>**Figure 5:graphe représente une série temporelle.**

## <span id="page-20-0"></span>**4.4 Stockage des séries temporelles**

Généralement, il n'existe pas une méthode standard bien définie pour la modélisation et le stockage de données de séries temporelles. La plupart des data sets des données temporelles sont stockées dans des fichiers aux formats CSV, JSON, XML.

## <span id="page-20-1"></span>**4.5 Définition des bases de données temporelles**

Une base de données temporelle (en anglais Time Séries database TSDB) est une base de données qui possède certaines fonctionnalités qui prennent en charge le statut sensible au temps pour les entrées. Alors que certaines bases de données sont considérées comme des bases de données actuelles et ne prennent en charge que des données factuelles considérées comme valides au moment de leur utilisation, une base de données temporelle peut établir à quel moment certaines entrées sont exactes **[**21]

 Pour voir les tendances au fil du temps, le graphique suivant montre les 10 principales bases de données de séries chronologiques et leurs modifications historiques [22] :

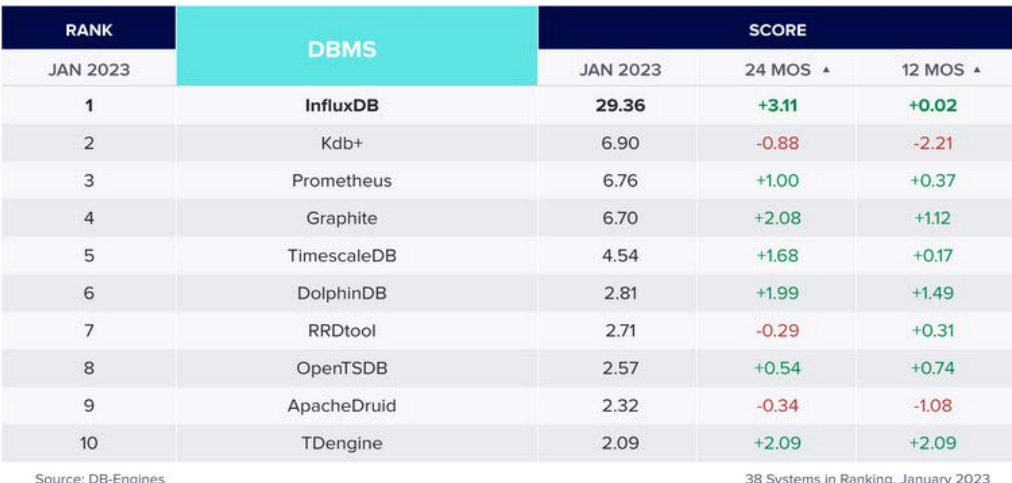

### **Figure 6:Classement de SGBDST en 2023TSDBs [22]**

## <span id="page-20-3"></span><span id="page-20-2"></span>**4.6 Avantage des bases de données temporelles**

Il est possible d'utiliser d'autres types de bases de données afin de stocker et gérer des données temporelles. Cependant, les TSDBs étant conçues spécifiquement pour ce type de données, elles apportent des avantages que les autres bases de données n'ont pas.

**1- Pour répondre à des besoins de scalabilité :** La stratégie adoptée pour gérer l'écriture de ces données temporelles dans une base (append-only) implique d'adapter la manière dont ces données sont stockées et indexées afin de répondre à des besoins spécifiques en écriture, en stockage et en lecture.

- **2- Pour l'architecture mise en place :** Les données relatives à une même fenêtre de temps doivent être facilement accessibles. L'architecture mise en place pour répondre à cette problématique varie d'une TSDB à une autre.
- **3- Pour ses fonctionnalités :** Les TSDBs mettent à disposition des outils simplifient l'analyse en proposant des fonctions plus simples d'utilisation, mais aussi des fonctions permettant de requêter de grands volumes de données sans surcharger le client, et de façon plus précise.

### **Exemples de fonctionnalités :**

 - agréger le nombre de points de données en amont afin d'améliorer les performances en lecture lorsqu'une requête est effectuée sur une large fenêtre de temps. (Downsampling)

 - Supprime la donnée après un certain temps. Celle-ci se base sur la dimension de temps. (Data Retention Policy)

- Agrégation de la donnée selon l'axe de temps. (Time agrégation)

 - Requêtes calculées et recalculées au fur et à mesure que de la donnée est ajoutée dans la base. Très utile lorsqu'il faut alimenter des Dashboard en tempsréel. (Continuos Queries) [23]

## <span id="page-21-0"></span>**5. Internet des objets (IoT)**

## <span id="page-21-1"></span>**5.1. Définition d'un objet connectée**

« Un objet connecté est un objet physique équipé de capteurs ou d'une puce qui lui permettent de transcender son usage initial pour proposer de nouveaux services. Il s'agit d'un matériel électronique capable de communiquer avec un ordinateur, un smartphone ou une tablette via un réseau sans fil (Wi-Fi, Bluetooth, réseaux de téléphonie mobile, réseau radio à longue portée de type Sigfox ou LoRa, etc.), qui le relie à Internet ou à un réseau local ». [8]

## <span id="page-21-2"></span>**5.2. Caractéristiques d'un objet connecté**

Les caractéristiques d'un objet connecté sont les suivantes :

**- Identification :** est un code qui lui permet d'être identifié parmi d'autres objets connectés.

**- Sensibilité à son environnement :** un objet connecté peut avoir la capacité de communiquer avec son environnement.

**- Interactivité :** la connexion en permanence d'un objet connecté à son réseau n'est pas nécessaire, sauf si l'objet a besoin de communiquer des informations à travers le réseau.

**- Représentation virtuelle :** est un programme résidant dans le Cloud pouvant agir au nom d'un objet connecté. Cette représentation est nommée parfois cyber-objet ou agent virtuel.

**- Autonomie :** un objet connecté doit fonctionner indépendamment d'un contrôle à distance.

## <span id="page-22-0"></span>**5.3 Définition de l'Internet des objets (IoT)**

L'Internet des objets (Ido) ou L'Internet of Things en anglais, décrit le réseau de terminaux physiques, les « objets », qui intègrent des capteurs, des softwares et d'autres technologies en vue de se connecter à d'autres terminaux et systèmes sur Internet et d'échanger des données avec eux. Ces terminaux peuvent aussi bien être de simples appareils domestiques que des outils industriels d'une grande complexité.[9]

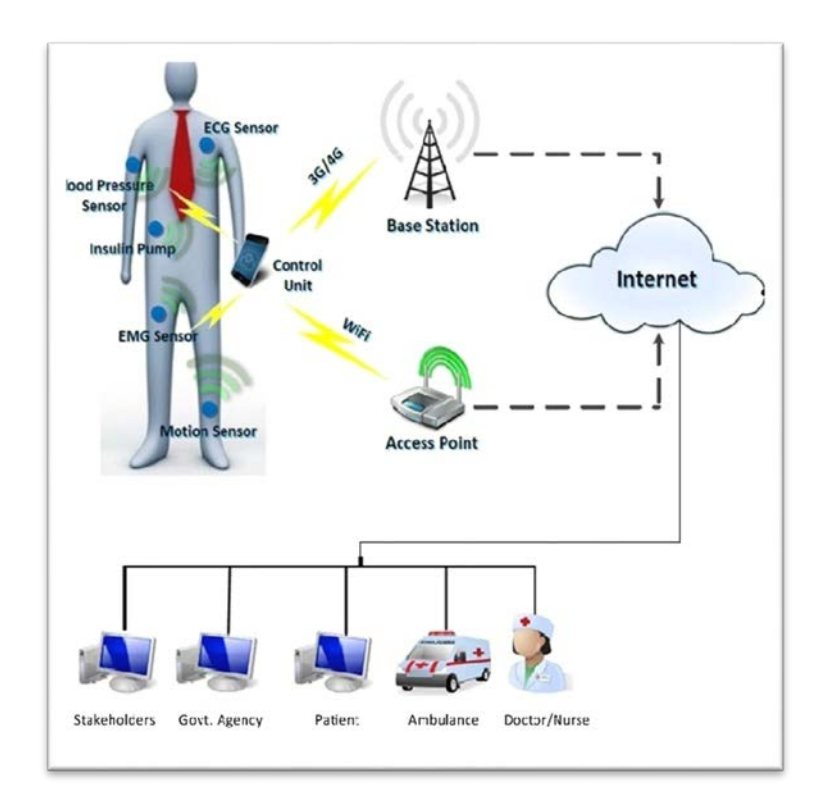

<span id="page-22-1"></span>**Figure 7:l'architecture d'internet des objets dans E-santé.**

## <span id="page-23-0"></span>**5.4. Les technologies qui ont rendu l'IoT possible**

C'est un ensemble de progrès récents de différentes technologies qui a permis de le concrétiser :

## **Les capteurs**

Un capteur est un dispositif de prélèvement d'informations qui élabore, à partir d'une grandeur physique, une autre grandeur physique de nature différente (généralement électrique) image De la grandeur prélevée, et utilisable à des fins de mesure. [10]

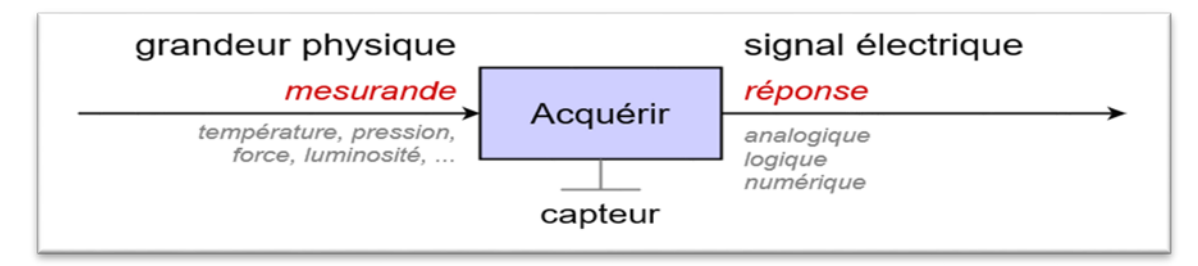

## **Figure 8:le fonctionnement d'un capteur.**

## <span id="page-23-3"></span><span id="page-23-1"></span>**6. Internet of Medical things**

## <span id="page-23-2"></span>**6.1 Définition**

L'Internet des objets médicaux (IoMT) également connu sous le nom d'IoT des soins de santé est l'ensemble des dispositifs et applications médicaux qui se connectent aux systèmes informatiques de santé par le biais de réseaux informatiques en ligne. [15]

<span id="page-23-4"></span>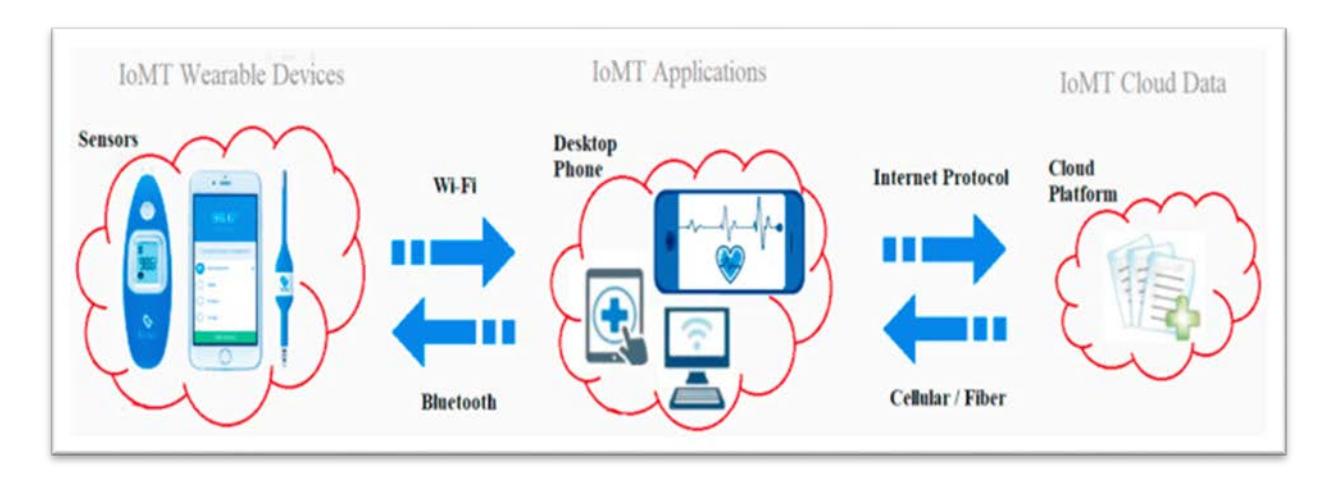

**Figure 9 : le processus de l'application d'IoMT [20]**

## <span id="page-24-0"></span>**6.2. Avantage et impact de IoMT**

L'IoMT présente de nombreux avantages pour les patients et les professionnels de santé.

- Diagnostics et soins thérapeutiques personnalisés de précision.
- Soins et conseils médicaux à distance
- Autonomisation des patients

## <span id="page-24-1"></span>**Conclusion**

Ce chapitre est divisé en quatre parties, la première partie a permis de savoir plus sur la maladie du diabète, ses différents types et les complications qui y sont associées, son traitement ainsi que les mesures possibles de la glycémie, nous aborderons la télémédecine dans la partie suivante, c'est une nouvelle approche de traitement qui aide les patients de soigner à distance. Dans la troisième partie nous parlerons de l'éducation thérapeutique des patients diabétiques qui aide le malade de bien comprendre sa maladie et devient un réel acteur de sa prise en charge. Le chapitre a été clôturé par les définitions des termes liés aux bases de données temporelles, l'Internet des objets (IoT) et l'Internet des objets médicaux (IoMT). Le chapitre suivant sera consacré à faire la conception du système.

# <span id="page-25-1"></span><span id="page-25-0"></span>**Chapitre 2 Conception**

# **Introduction**

Dans ce chapitre, nous nous concentrons sur les parties conceptuelles du système. La phase de conception revêt une importance cruciale dans la réalisation de tout projet, et nous la divisons en deux parties, tel que la première partie se concentre sur la mise en place d'un système IoT, ce qui nous permet d'établir l'architecture de notre système. La deuxième partie est consacrée à la conception d'une plateforme ETP ce que nous faisons en modélisant plusieurs diagrammes qui nous permettent de faciliter la compréhension de notre système.

## <span id="page-26-0"></span>**1. Conception du système IoT**

Dans notre projet, nous nous concentrons sur les données temporelles afin de développer une application de surveillance continue de la glycémie pour les patients diabétiques. Nous avons utilisé un système de surveillance continue du glucose (CGM) qui mesure la concentration de glucose dans le liquide interstitiel (glycémie interstitielle) environ toutes les 10 secondes. Après 5 minutes, le système affiche les valeurs moyennes. Nous avons combiné ces données avec d'autres composants matériels et logiciels afin de créer des alertes et de générer des graphiques qui peuvent être stockés dans une application cloud.

Nous présentons dans la figure suivante l'architecture de notre système proposée :

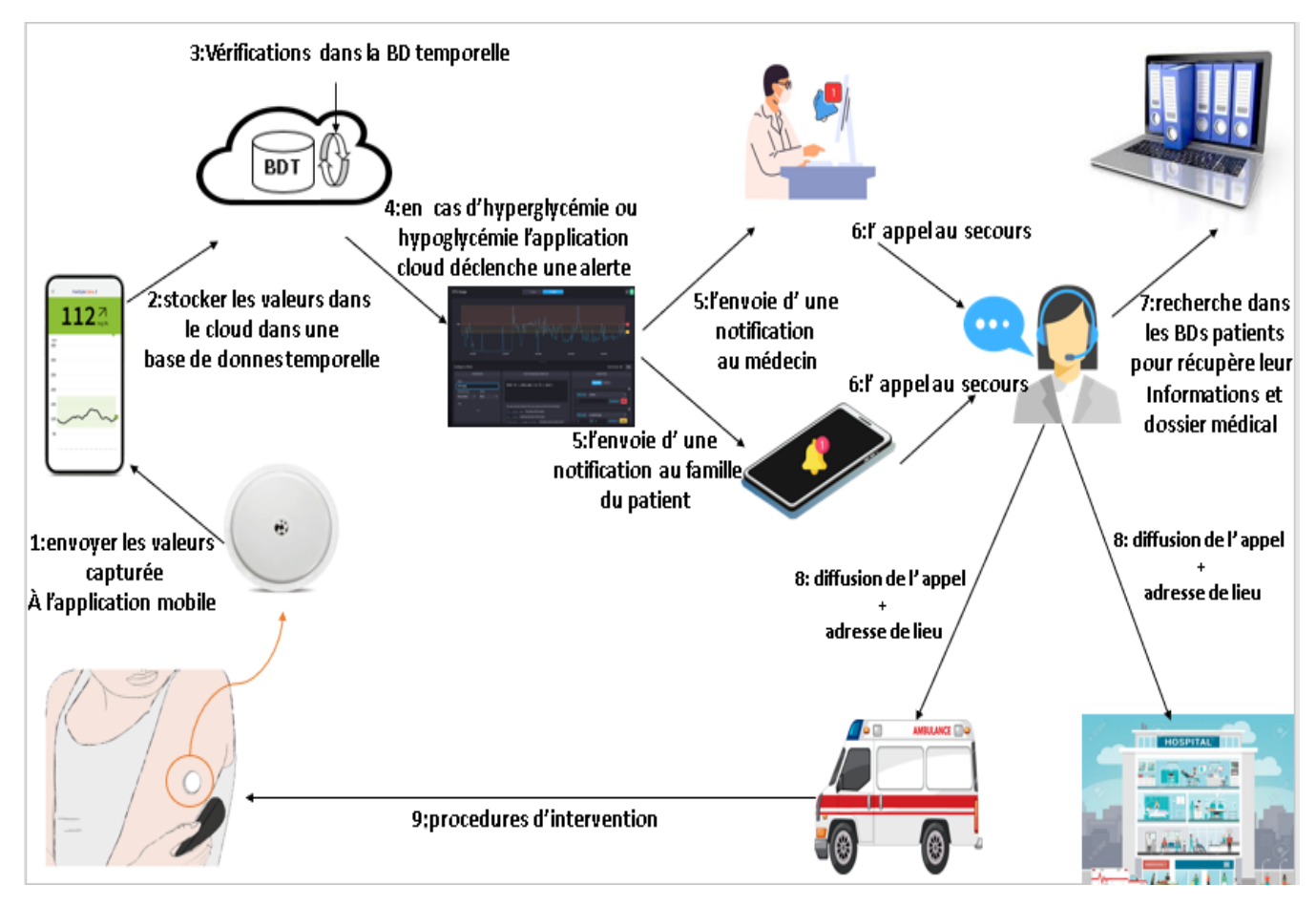

<span id="page-26-1"></span>**Figure 10:l'architecture de notre système.**

Nous avons représenté notre scénario système dans les tâches suivantes :

### **Tâche 1 : envoyer les valeurs capturées À l'application mobile :**

Un capteur est positionné sur l'abdomen ou le bras à l'aide d'un dispositif d'insertion automatique. Ce capteur mesure la concentration de glucose dans le liquide interstitiel (glucose interstitiel) environ toutes les 10 secondes. Après 5 minutes, le système affiche la moyenne des valeurs obtenues. Les données sont automatiquement téléchargées depuis l'application associée au capteur vers le compte du patient une fois que les deux appareils sont connectés.

## **Tâche2 : stocker les valeurs dans le cloud sous forme d'une base de donnes temporelle :**

Nous transférons les données de l'application et les stockons dans une application cloud en tant que base de données temporelle, offrant ainsi un espace de stockage étendu.

## **Tâche3 : Vérifications dans la BD temporelle :**

Les applications cloud vérifient les bases de données temporelles en fonction de trois états :

- L'état rouge (CRIT) représente les cas d'hyperglycémie ou d'hypoglycémie.
- L'état jaune (WARN) représente les cas d'avertissement.
- L'état vert (OK) représente les cas normaux.

### **Tâche 4 : en cas d'hyperglycémie ou hypoglycémie l'application cloud déclenche une alerte :**

Si les valeurs de contrôle se situent dans la plage des cas d'hyperglycémie/hypoglycémie (CRIT), notre système déclenchera une alerte.

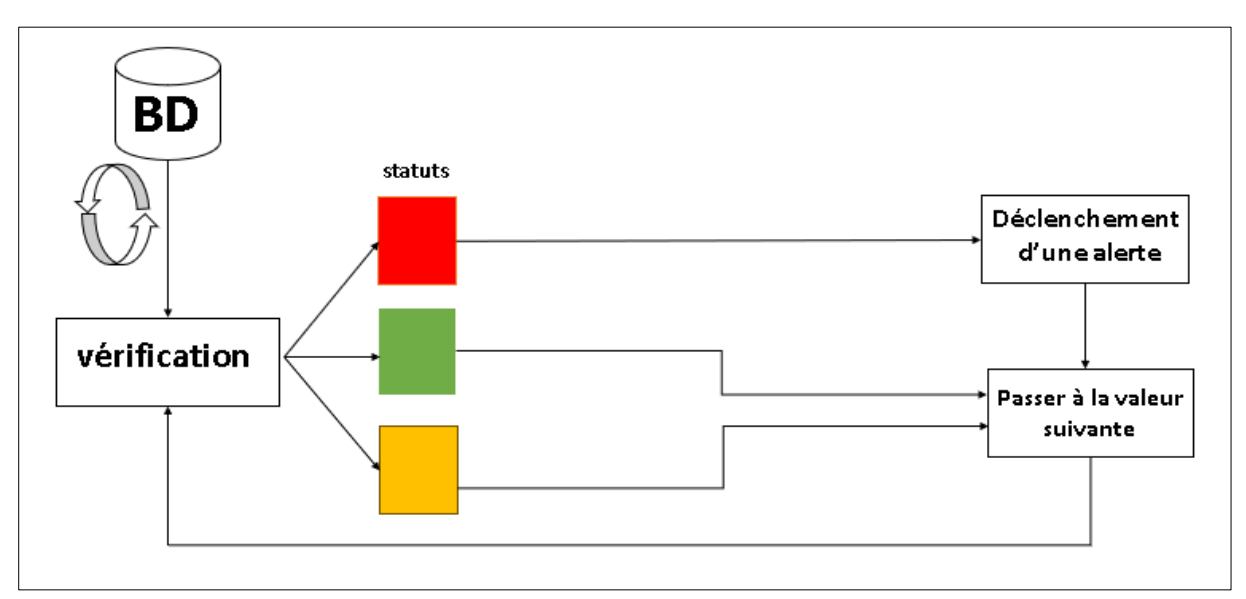

<span id="page-27-0"></span>**Figure 11:schéma représentant le processus d'alarme.**

### **Tâche 5 : l'envoie d'une notification au médecin/ famille du patient :**

Une fois que l'alerte est déclenchée, le système enverra des notifications au médecin traitant ainsi qu'à la famille du patient.

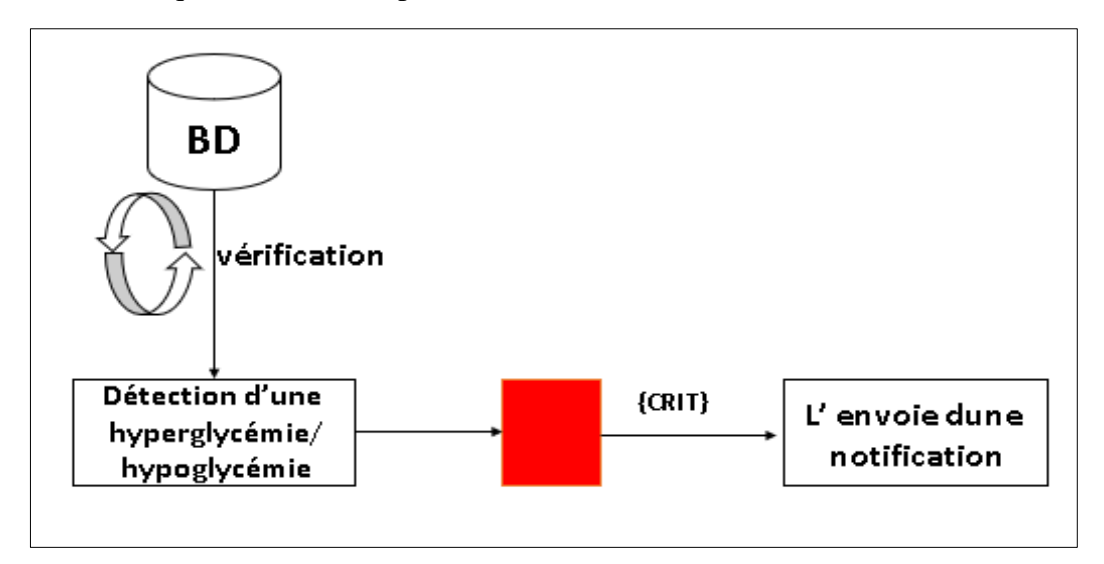

**Figure 12 : schéma représentant le processus de notification.**

## <span id="page-28-0"></span>**Tâche 6 : l'appel au secours :**

En cas d'urgence, un médecin ou un membre de la famille peut effectuer un appel d'urgence à la réception de l'hôpital.

### **Tâche 7 : recherche dans les BDs patients pour récupère leur Informations et dossier médical :**

La réception identifie le prénom et le nom et l'emplacement du patient, puis recherche dans les bases de données du patient pour récupérer ses dossiers médicaux et des informations afin de déterminer son état et de les envoyer au médecin traitant et à l'ambulance.

### **Tâche8 : diffusion de l'appel + adresse de lieu :**

La réception informe le service médical de se préparer et avise également l'ambulance de démarrer l'intervention.

## **Tâche 9 : procédures d'intervention :**

L'ambulance se rend chez le patient pour effectuer les premiers soins et ensuite procéder à son transfert à l'hôpital.

### <span id="page-29-0"></span>**2. Conception de la plateforme ETP**

La gestion du diabète constitue un défi majeur dans le domaine de la santé publique, nécessitant une approche globale qui englobe le suivi médical, l'éducation des patients et la recherche scientifique. C'est dans cette optique que nous avons collaboré étroitement avec le centre de recherche sur l'information scientifique et technique (CERIST) ainsi que des médecins spécialisés en diabète de l'hôpital Betraria d'El-Abiar. Notre objectif était de développer une plateforme d'éducation thérapeutique répondant aux besoins spécifiques des patients diabétiques.

Afin de mieux cerner ces besoins spécifiques, nous avons mené des entretiens approfondis avec les médecins. Au cours de ces échanges, ils ont exprimé le besoin essentiel de créer une plateforme interactive d'éducation thérapeutique. Cette plateforme serait composée de vidéos éducatives et de quiz visant à évaluer les connaissances des patients.

Les médecins ont souligné l'importance d'utiliser des vidéos réelles, mettant en scène des situations concrètes et des exemples concrets liés à la gestion quotidienne du diabète. Ces vidéos authentiques permettront aux patients de mieux comprendre les bonnes pratiques, les gestes essentiels et les stratégies de prise en charge.

Cette plateforme s'intègre dans un projet plus vaste, qui vise à regrouper différentes plateformes et applications de santé au sein d'un portail unique. Ce portail offrira aux patients diabétiques, ainsi qu'à d'autres personnes atteintes de maladies chroniques, un accès centralisé à une variété de ressources et de services liés à leur prise en charge. Cette approche globale facilitera la navigation et la coordination des soins, tout en favorisant l'autonomie des patients dans la gestion de leur santé.

Dans cette section, nous abordons la conception de la plateforme d'éducation thérapeutique (ETP). Nous commençons par présenter le diagramme de classe, en fournissant sa description détaillée. Ensuite, nous passerons au diagramme des cas d'utilisation, en définissant les acteurs, les cas d'utilisation et leurs relations. Enfin, nous explorerons le diagramme d'activité correspondant, mettant en évidence les différentes étapes et actions impliquées.

## <span id="page-30-0"></span>**2.1. Diagramme de cas d'utilisation général**

Afin d'illustrer les fonctionnalités de notre plateforme, la figure 14 représente le diagramme de cas d'utilisation général qui montre les acteurs et leurs fonctions :

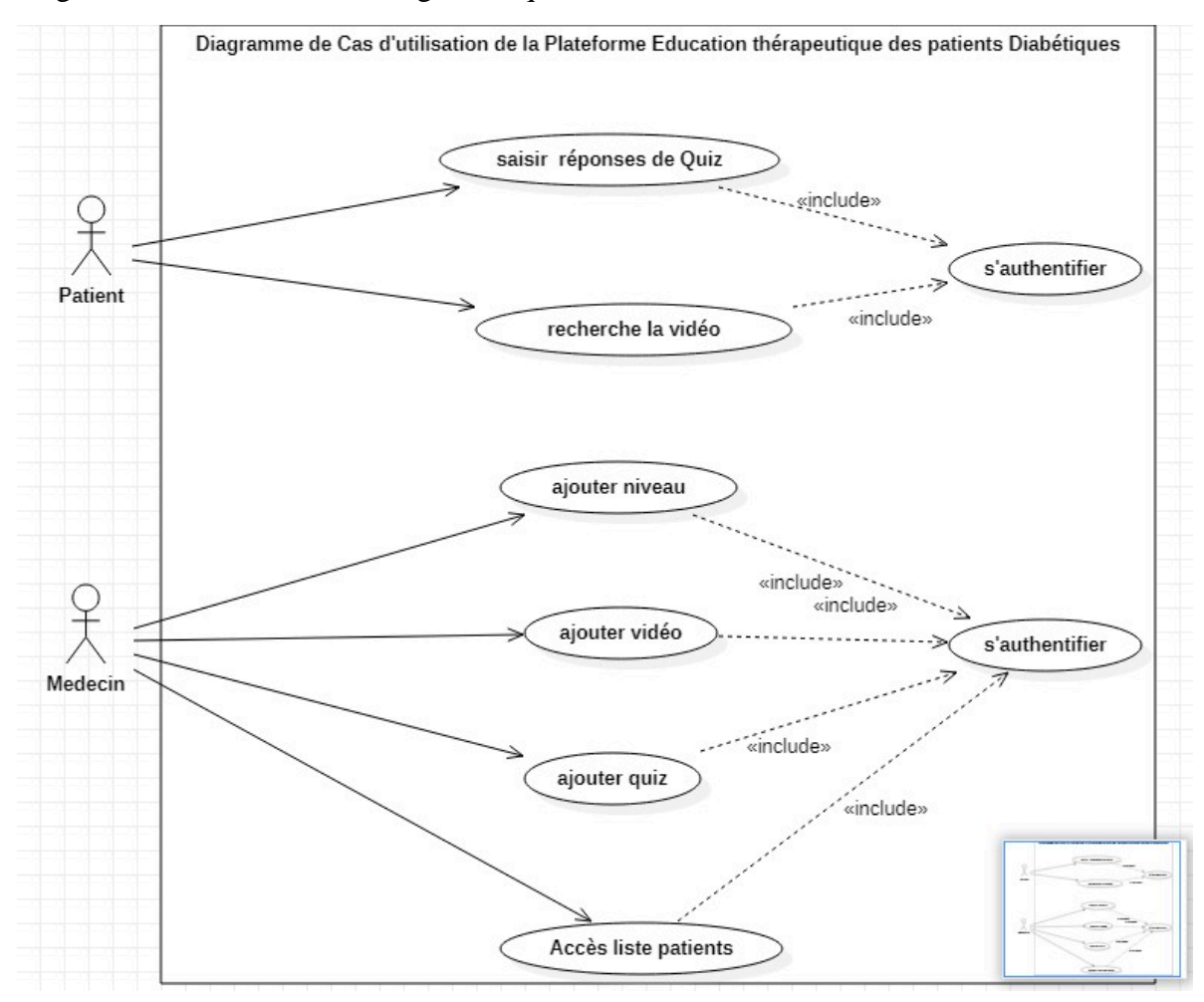

<span id="page-30-1"></span> **Figure 13 : diagramme de cas d'utilisation.**

### **Les acteurs**

Nous avons distingué deux acteurs principaux :

- **Patient** : c'est la personne qui a l'accès de voir la vidéo et faire le quiz
- **Médecin** : c'est lui qui gère les vidéos et les quiz

Le tableau suivant décrit les différents cas d'utilisation associées pour chaque acteur :

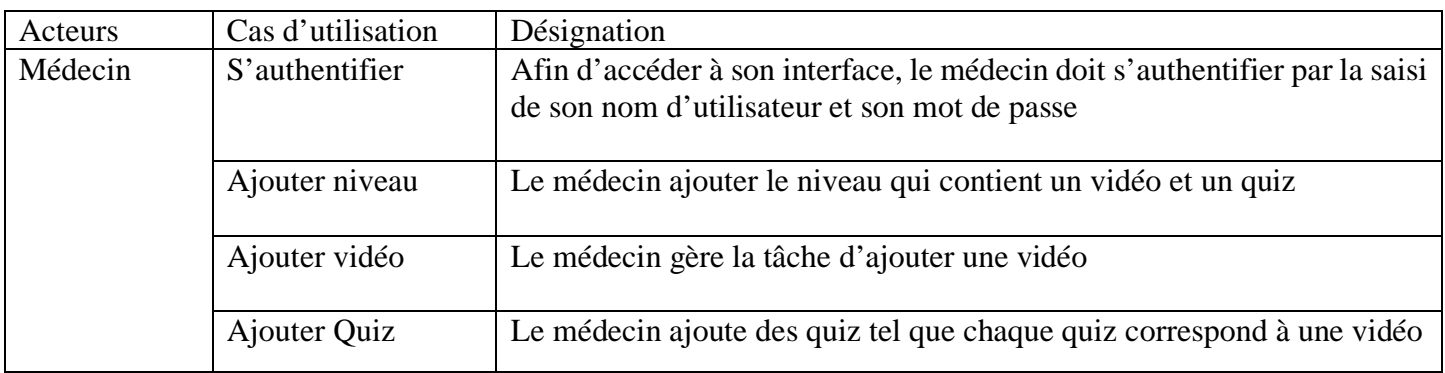

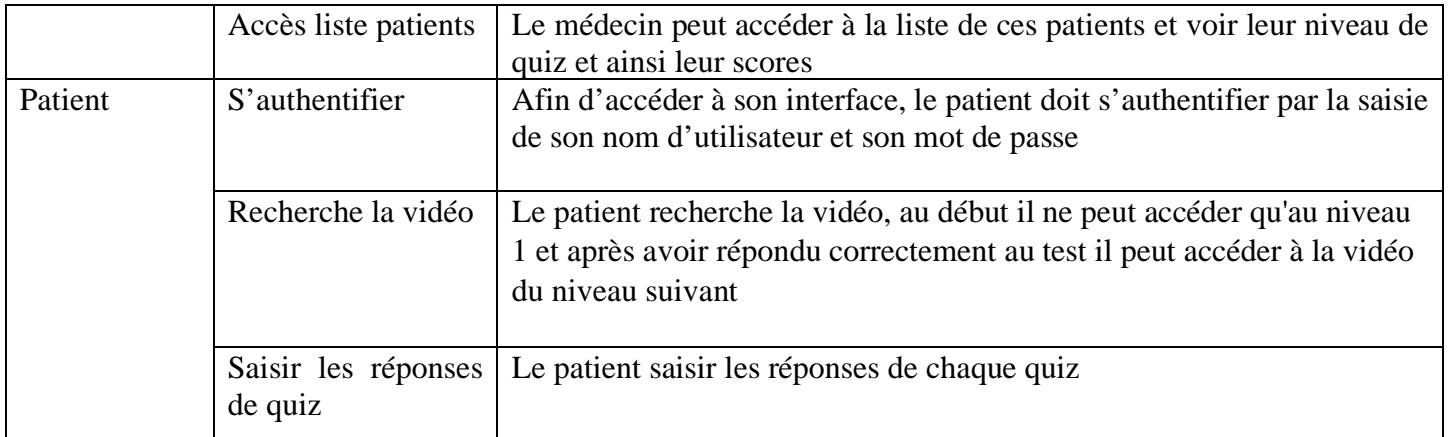

## **Tableau 3 : Description des cas d'utilisation**

## <span id="page-31-1"></span>**2.2 Diagramme de classe**

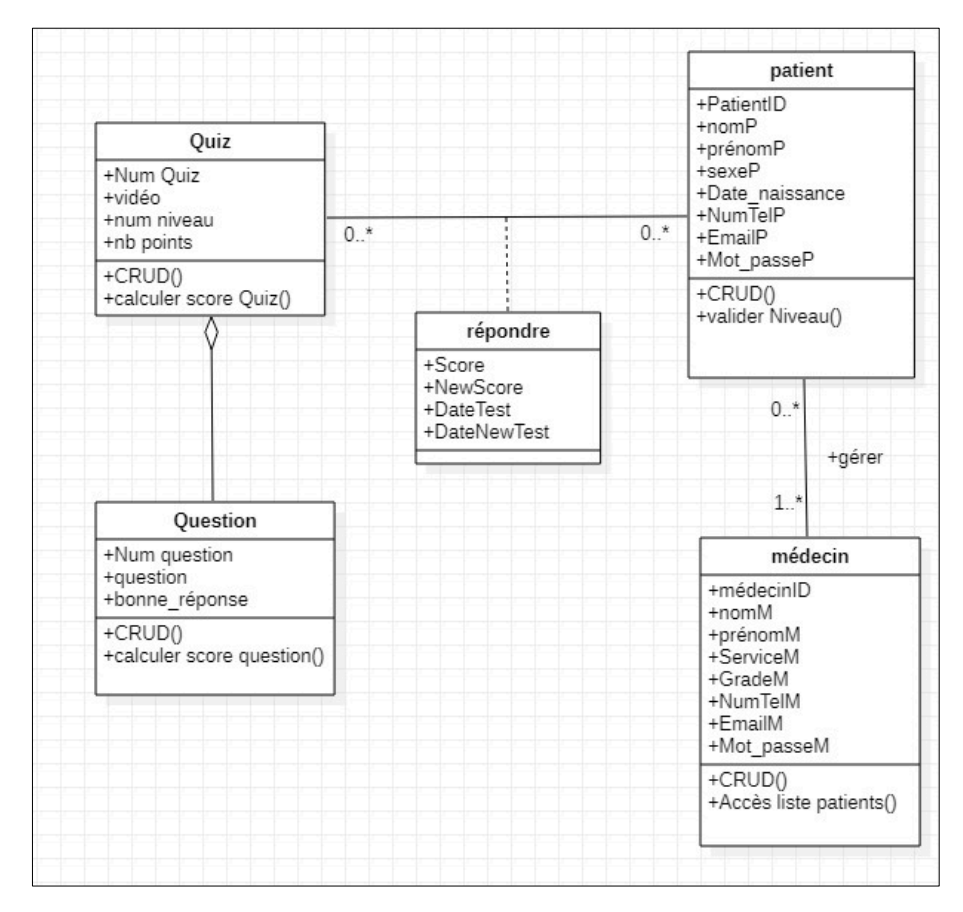

<span id="page-31-0"></span> **Figure 14 : diagramme de classe de la plateforme ETP.**

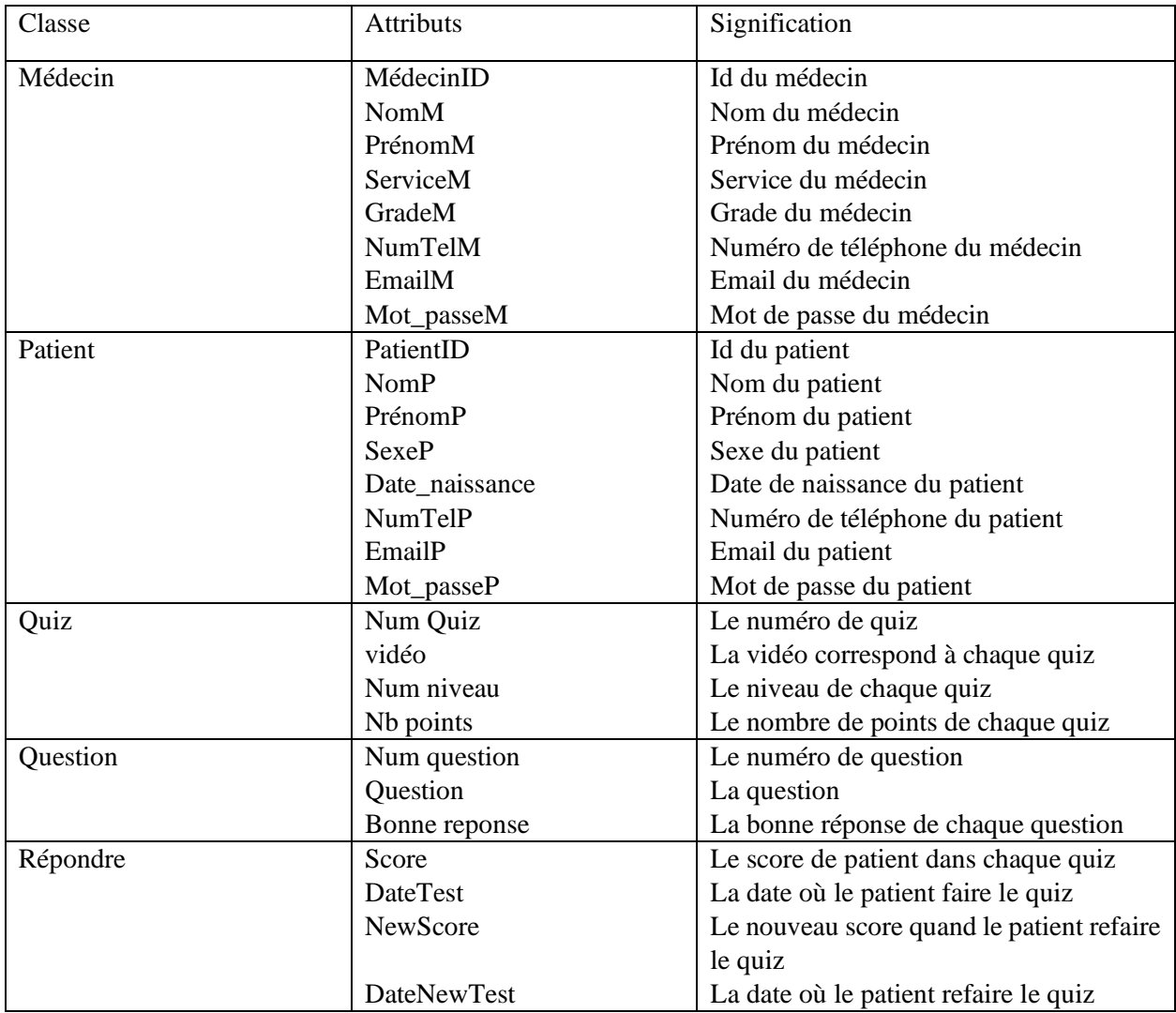

Dans la figure 14 on peut voir le diagramme de classe de la plateforme et voici son dictionnaire de données dans le tableau suivant :

<span id="page-32-0"></span>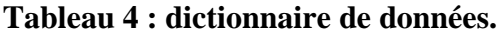

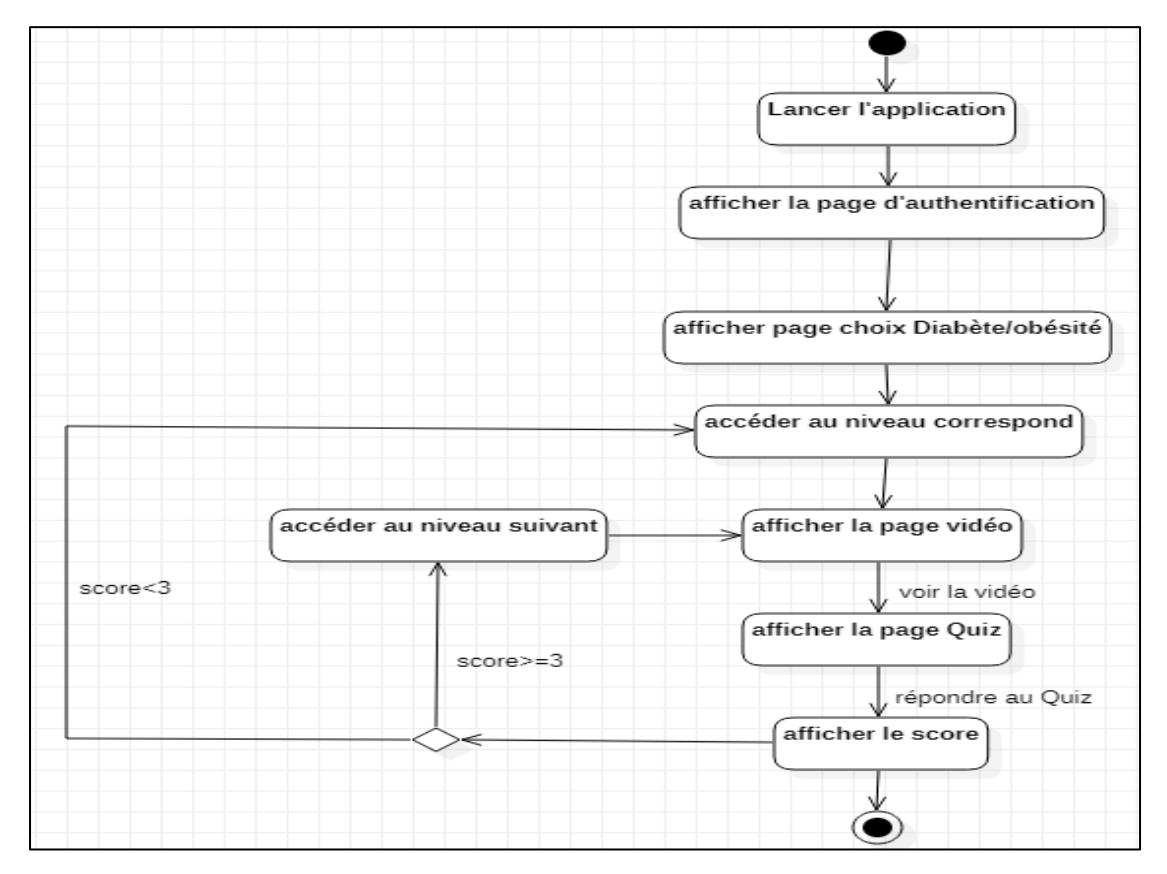

## <span id="page-33-0"></span>**2.3. Diagramme d'activité « traitement réponse »**

**Figure 15:diagramme d'activité « « traitement réponse ».**

# <span id="page-33-2"></span><span id="page-33-1"></span>**Conclusion**

Ce chapitre vise à réaliser une modélisation et une conception approfondie des deux composantes de notre système. Dans le prochain chapitre, nous décrirons en détail les dispositifs qui permettent la mise en œuvre de notre système IoT, ainsi que les outils et matériels utilisés pour le développement de notre plateforme d'éducation thérapeutique (ETP).

# <span id="page-34-0"></span>**Chapitre 3 Réalisation**

# <span id="page-35-0"></span>**Introduction**

Après avoir effectué une planification approfondie de notre projet, nous passons maintenant à la phase de mise en œuvre de notre système. Cette phase se divise en deux aspects distincts :

La première partie concerne la réalisation du système IoT, où nous prenons des décisions stratégiques quant aux dispositifs et équipements nécessaires à la réalisation. Nous effectuons une sélection minutieuse des composants qui répondent aux besoins spécifiques de notre système, en nous assurant de leur compatibilité et de leur efficacité.

La deuxième partie se concentre sur l'implémentation de la plateforme elle-même, en tenant compte de l'environnement et du langage de programmation choisis lors de notre conception. Dans cette section, nous présenterons également quelques interfaces pour illustrer le fonctionnement et l'interaction avec la plateforme que nous avons développée.

# <span id="page-35-1"></span>**1. la réalisation du système IoT**

Il est important de préciser qu'en raison de l'impossibilité des dispositifs et matériels nécessaires pour la réalisation de notre système, nous devons supposer l'existence de certains dispositifs basés sur des articles consultés dans l'état de l'art.

Dans cette partie, nous supposons l'utilisation d'un appareil spécifique, à savoir un capteur de mesure en continu du glucose. Les données recueillies par ce capteur sont transmises via une connexion Bluetooth vers une application mobile dédiée. Les données collectées sont ensuite affichées dans l'application mobile et transmises via une connexion Wi-Fi/3G/4G à une application cloud sécurisée. Dans cette application cloud, les données sont stockées, analysées et présentées sous forme de tableaux et de graphiques.

En cas de détection d'hyperglycémie ou d'hypoglycémie, l'application mobile générera une alerte et enverra une notification au médecin traitant ainsi qu'aux membres de la famille du patient, afin de les informer de la situation.

Selon le schéma à 3 couches de l'internet des objets, nous présentons dans la figure cidessous les différents dispositifs qui peuvent être utilisés pour la mise en œuvre d'un tel système (figure 16)

## **Couches de perception**

Elle se compose de différents dispositifs (capteurs et objets et informations). Cette couche vise à mesurer, collecter et traiter les informations. Nous allons présenter les matériels de cette couche :

## - **Capteur Freestyle Libre**

 Le capteur est placé sur la peau et mesure en continu les niveaux de glucose dans le liquide interstitiel. Il enregistre les données localement dans le capteur.

Le capteur Freestyle Libre utilise une puce modèle RF430TAL152H et fonctionne respectivement avec la technologie et la norme NFC ISO/IEC 15693. [3]

## - **Module NFC BM-019**

Le capteur Freestyle Abbott est équipé d'un module NFC qui permet la communication sans fil de courte portée. Lorsqu'un lecteur ou un appareil mobile compatible NFC est approché du capteur, les données de glycémie sont transférées via cette technologie.

Le module NFC utilisé pour lire les données du capteur Freestyle Libre. La norme NFC ISO/IEC 15693 uniquement compatible avec le capteur Freestyle Libre. [3]

## - **Carte IdO (IoT)**

Une fois les données de glycémie transférées, le module IoT entre en jeu. Le dispositif compatible IoT est connecté à Internet et utilise une connexion sécurisée pour transmettre les données vers une application mobile dédiée.

La carte RFD77201 a été choisie car elle possède des fonctionnalités IoT essentielles. Des caractéristiques telles que sa petite taille, sa technologie sans fil avec Bluetooth à basse consommation (BLE) qui facilitent la connexion avec d'autres appareils. Il existe d'autre cartes IoT disponibles sur le marché mais le facteur déterminant pour la sélection est sa taille. Voici dans le tableau suivant une comparaison de ces cartes : [3]

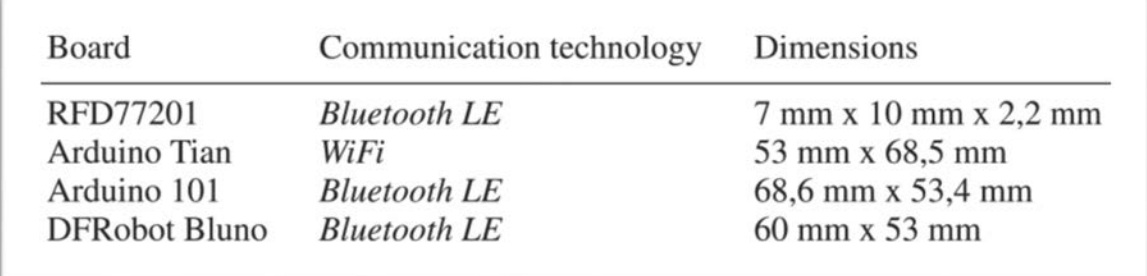

## <span id="page-36-0"></span> **Tableau 5:la différence entre les Cartes IoT [3]**

## **Couche réseau**

Nous pouvons utiliser dans cette couche pour connecter le réseau les technologies suivantes :

- **NFC :** La technologie de communication NFC, norme ISO/IEC 15693, peut être utilisée pour collecter les données stockées dans le capteur Freestyle Libre via le module NFC (NFC BM-019). [3]
- **Bluetooth :** La technologie sans fil Bluetooth LE (BLE) communique la carte ido (RFD77201) avec l'appareil mobile. Les données, une fois collectées par le module NFC, sont encapsulées et transmises au smartphone. [3]
- **-Wifi :** Technologie de communication Wi-Fi, peut être utilisée pour transmettre les données à Internet [3]

## **Couche d'application**

- **LibreMonitor :** est une application open source développée, elle fonctionne en vérifiant fréquemment le capteur Freestyle Libre [3]
- **InfluxDB Cloud :** est une application de surveillance en temps réel sans serveur spécialement créée pour travailler avec des données de séries chronologiques

Dans l'application cloud, les données de glycémie peuvent être analysées, traitées et présentées sous forme de rapports ou de graphiques. Cela permet aux utilisateurs, ainsi qu'à leurs professionnels de santé, de surveiller les tendances glycémiques, de prendre des décisions éclairées et d'ajuster leur gestion du diabète en conséquence.

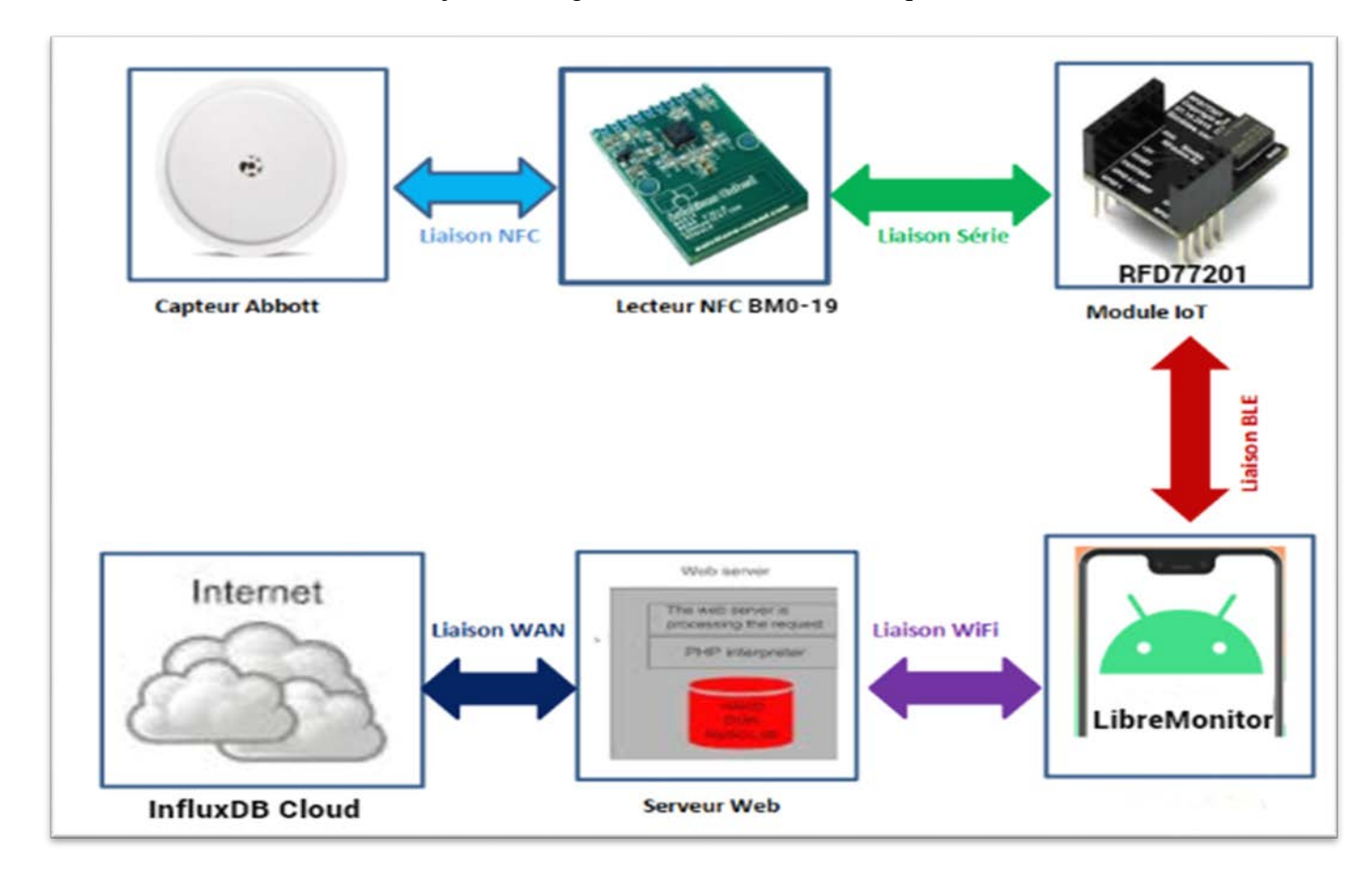

### <span id="page-37-1"></span>**Figure 16:les différents dispositifs utilisés pour la mise en œuvre de système [2].**

## <span id="page-37-0"></span>**1.1. Environnement de réglage**

Pour les besoins de notre application, nous pouvons utiliser à la fois le module NFC et le module IoT. Le capteur Freestyle Abbott offre une solution complète de suivi de la glycémie. Voici ci-dessous la représentation physique de ce prototype (figure 17):

Chapitre 3 : Réalisation.

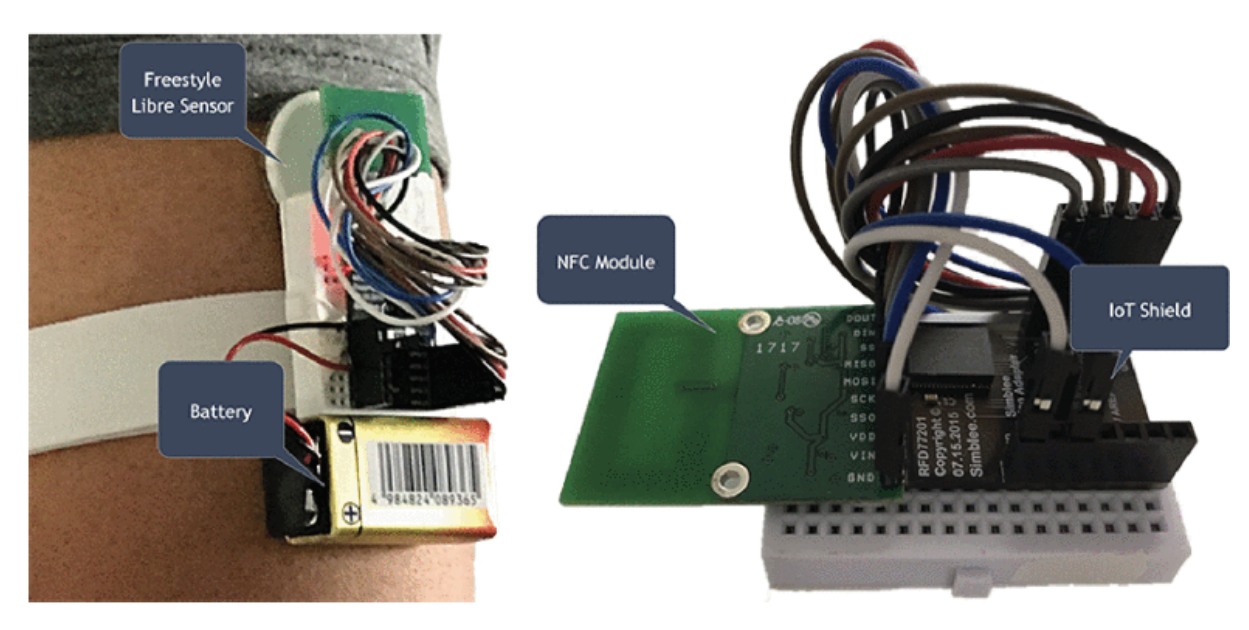

### <span id="page-38-0"></span>**Figure 17: Modifications matérielles du prototype montrant le capteur libre de style libre, la carte NFC et la carte IOT. [3]**

Les étapes de développement du lecteur de glycémie à capteur FGM et de l'application mobile sont :

- Nous définirons le capteur FGM comme Freestyle Libre, qui s'applique au corps du patient et enregistre le taux de glycémie toutes les 15 minutes. Freestyle Libre n'affiche pas ces informations que s'il est scanné manuellement. [3]
- Le module NFC lira les informations du capteur FGM**.** Les 43 premiers blocs contiennent les lectures de glucose pour les 15 dernières minutes et les 8 dernières heures. [3]
- La carte IoT va encapsuler les données collectées par le module NFC et les transmettre à l'application mobile**.** Le patient définira la période de prélèvement**.** Le paquet de données encapsulé contiendra les informations collectées par le module NFC. [3]
- Les capteurs peuvent être alimentés par une batterie au lithium de 3,3 V ou via USB [3]
- L'application mobile sera Libre Monitor qui reçoit les données de la carte IoT via Bluetooth. Libre Monitor montre au patient le niveau de glycémie actuel ainsi que les données des 15 dernières minutes et des 8 dernières heures**.** De plus**,** des graphiques montrent l'évolution et les tendances de la glycémie. Enfin**,** l'application permet également le calibrage**.** [3]
- L'application cloud peut être InfluxDB qui est une application de surveillance en temps réel rapide, élastique et sans serveur. L'application offre les fonctionnalités suivantes : stockage des données transmises par Libre Monitor,

accès sécurisé aux informations, tableau de bord avec les taux de glycémie, y compris le taux actuel.

## <span id="page-39-0"></span>**1.2. Dataset utilisé**

Concernant la base de données, étant donné l'indisponibilité des données réelles provenant du capteur de glycémie, nous avons élaboré une base de données compatible avec InfluxDB, en préservant toutefois le format des données capturées par le capteur.

Pour parvenir à cela, nous avons utilisé un fichier fourni par Amazon AWS comme référence pour définir la structure des données. Ce fichier, un exemple annoté au format CSV, contenait des données provenant d'un capteur d'air. Bien que fictives, ces données sont représentatives du format réel des données capturées par le capteur de glycémie.

L'InfluxDB prend en charge les formats CSV annotés qui contiennent des métadonnées sur les types de données dans un tableau qui peut avoir des lignes et des colonnes comme suit :

## **Lignes**

- **Lignes d'annotation :** décrivent les propriétés des colonnes (datatype, group, default).
- **Ligne d'en-tête :** définit les libellés des colonnes (une ligne d'en-tête par table).
- **Ligne d'enregistrement :** décrit les données du tableau (un enregistrement par ligne).

## **Colonnes**

- **Colonne d'annotation :** uniquement utilisée dans les lignes d'annotation. Toujours la première colonne. Affiche le nom d'une annotation. La valeur peut être vide ou une [annotation](https://docs.influxdata.com/influxdb/cloud/reference/syntax/annotated-csv/#annotations) prise en charge. Vous remarquerez un espace pour cette colonne sur toute la longueur du tableau, de sorte que les lignes semblent commencer par «, ».
- **Colonne de résultat :** Contient le nom du résultat spécifié par la requête.
- **Colonne de tableau :** contient un ID unique pour chaque tableau dans un résultat.

Chapitre 3 : Réalisation.

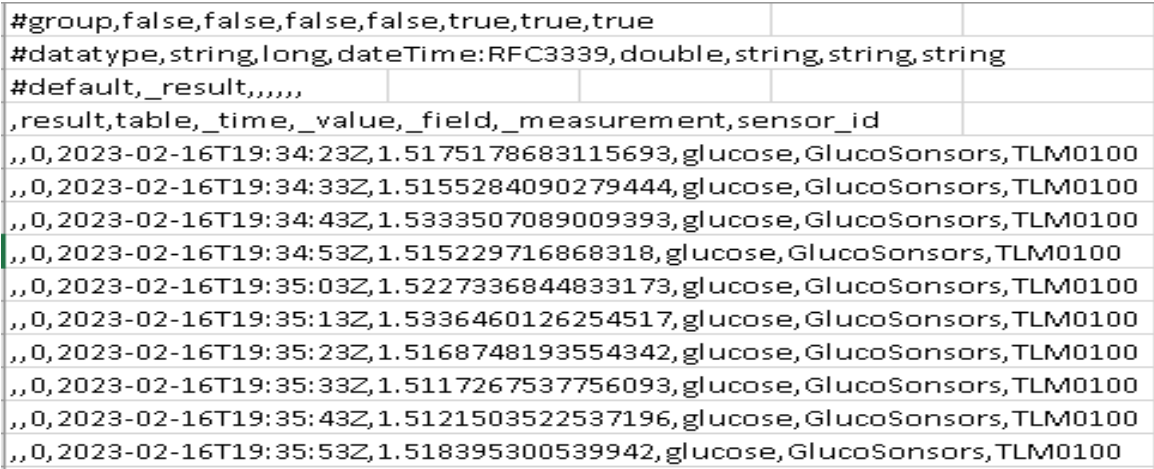

**Figure 18: la base de données utilisée.**

## <span id="page-40-1"></span><span id="page-40-0"></span>**1.3. L'installation et la création de l'environnement de développement**

Après avoir créé un compte dans InfluxDB cloud d'après ce lien :

**<https://cloud2.influxdata.com/signup>** ,l'écran suivant apparait :

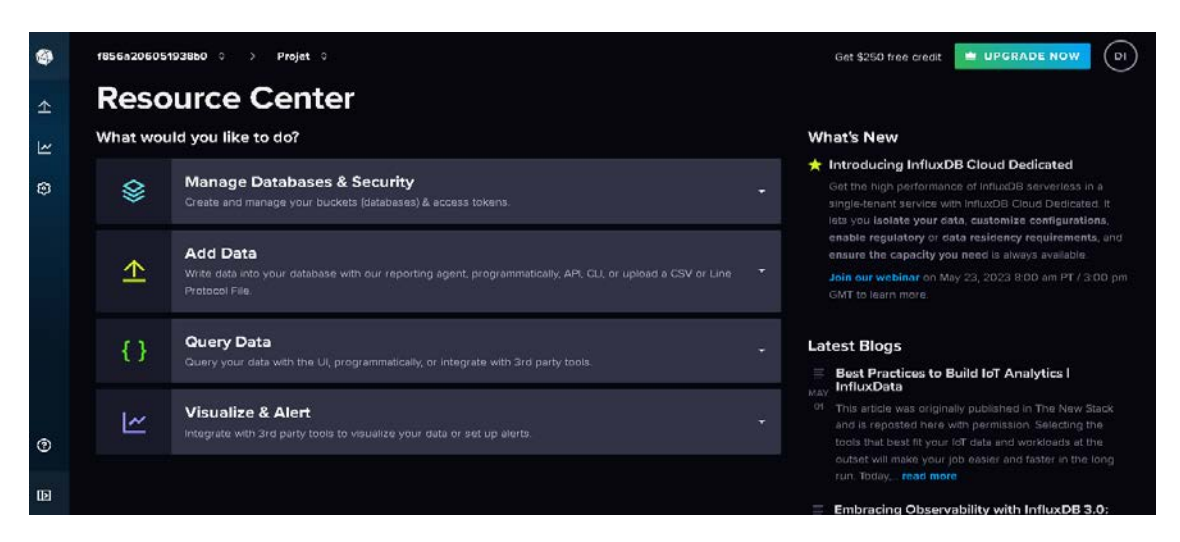

**Figure 19: L'interface d'InfluxDB Cloud.**

<span id="page-40-2"></span>Par la suite, nous avons procédé à l'installation du client InfluxDB, qui nous offre la possibilité d'écrire des données, d'effectuer des requêtes et d'afficher les résultats de ces requêtes.

- L'affichage de l'influxDB version pour assurer l'installation.

**BU** C:\Windows\System32\cmd.exe

```
Microsoft Windows [version 10.0.19044.2846]
(c) Microsoft Corporation. Tous droits réservés.
C:\influxdb2-client>influx version
Influx CLI 2.6.1 (git: 61c5b4d) build_date: 2022-12-29T15:41:09Z
```
### **Figure 20: Configuration représente la version d'influxDB.**

<span id="page-41-0"></span>- Ensuite, il sera nécessaire de configurer le client et d'établir la première connexion avec InfluxDB.

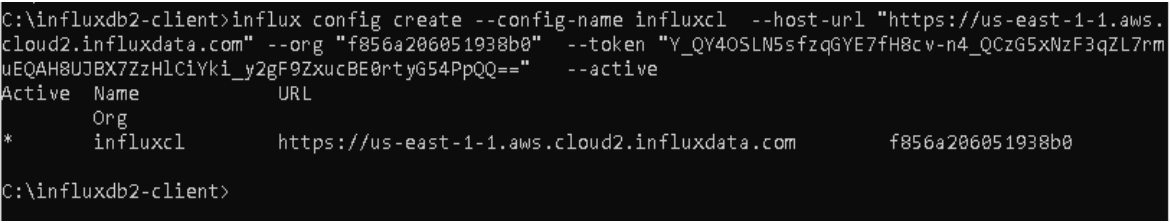

<span id="page-41-1"></span>**Figure 21: Configuration représente le client et sa connexion initial à InfluxDB.**

La création d'un seau(bucket) :

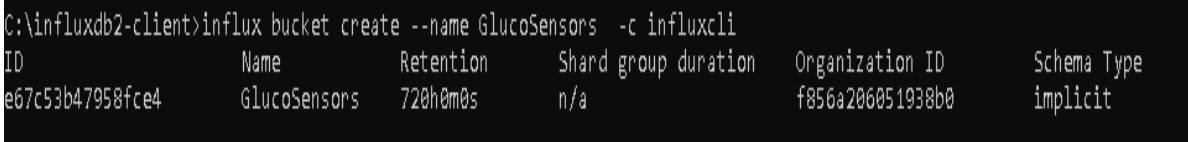

### **Figure 22: Configuration représente la création d'un seau (bucket).**

<span id="page-41-2"></span>Affiche la liste des seaux(buckets) :

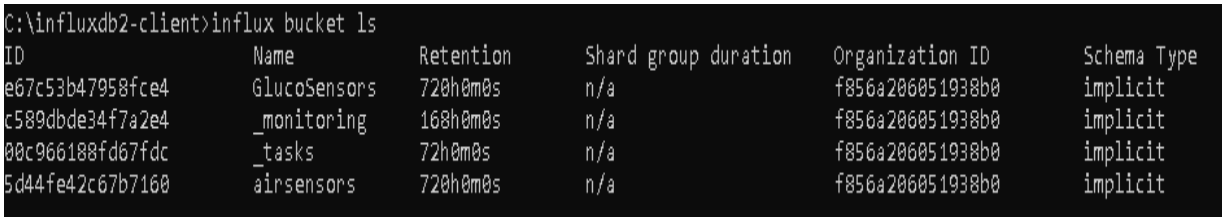

## *Figure 23: Configuration affiche la liste des seaux (buckets).*

<span id="page-41-3"></span>Le téléchargement des données :

```
C:\influxdb2-client>.\influx write --bucket GlucoSensors --file c:\glucose.csv
C:\influxdb2-client>
```
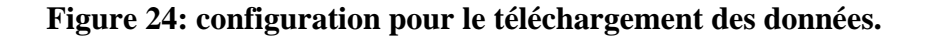

- Ensuite, nous sélectionnerons un bucket (seau) et ses mesures, puis nous rédigerons les requêtes SQL et afficherons les résultats obtenus

| <b>Data Explorer</b>                                                   |                                                                               |                           |                                |                                                  |
|------------------------------------------------------------------------|-------------------------------------------------------------------------------|---------------------------|--------------------------------|--------------------------------------------------|
| + New Script $\sim$<br><b>E OPEN</b><br><b>n</b> SAVE                  |                                                                               |                           |                                |                                                  |
| $\div$ SQL Sync<br><b>Schema Browser</b><br>$\bullet$<br><b>Bucket</b> | SELECT <sup>*</sup><br>$\vert \kappa \vert = 1$<br>FROM "GlucoseSensors"<br>3 |                           |                                | $=$<br>SQL                                       |
| <b>GlucoSensors</b><br>٠                                               | • Ready (6473ms)                                                              |                           | $\vee$ CSV<br><b>O</b> Past 1h | $\triangleright$ RUN<br>$\overline{\phantom{0}}$ |
| Measurement <sup>1</sup>                                               |                                                                               | I                         |                                |                                                  |
| <b>GlucoseSensors</b><br>۰                                             | <b>Table</b><br>۰                                                             | <b><i>a</i></b> CUSTOMIZE |                                | <b>TABLE</b><br><b>GRAPH</b>                     |
| Q Search fields and tag keys                                           | Q Filter tables                                                               | sensor_id                 | _time                          | _value                                           |
|                                                                        |                                                                               | <b>TLM0201</b>            | 2023-05-02 14:49:29 GM         | 1,98                                             |
| Fields <sup>2</sup><br>٠                                               | sensor_id=TLM0100                                                             | <b>TLM0201</b>            | 2023-05-02 14:49:39 GMT        | 1,95                                             |
| $\vee$ glucose                                                         | sensor_id=TLM0101                                                             | <b>TLM0201</b>            | 2023-05-02 14:49:49 GMT        | 1,99                                             |
|                                                                        | sensor_id=TLM0102                                                             | <b>TLM0201</b>            | 2023-05-02 14:50:09 GM         | 1,95                                             |
| Tag Keys<br>٠                                                          | sensor_id=TLM0103                                                             | <b>TLM0201</b>            | 2023-05-02 14:50:49 GM         | 1,84                                             |
| sensor_id<br>٠                                                         | sensor_id=TLM0200                                                             | <b>TLM0201</b>            | 2023-05-02 14:51:09 GMT        | 1,90                                             |
|                                                                        | sensor_id=TLM0201                                                             | <b>TLM0201</b>            | 2023-05-02 14:51:19 GMT+2      | 1,91                                             |
|                                                                        | sensor_id=TLM0202                                                             | <b>TLM0201</b>            | 2023-05-02 14:51:59 GMT        | 1,88                                             |
|                                                                        | sensor_id=TLM0203                                                             | <b>TLM0201</b>            | 2023-05-02 14:52:09 GM         | 1,84                                             |

**Figure 25: l'affichage de résultats sous forme d'une table.**

<span id="page-42-0"></span>

| <b>Data Explorer</b>                                                                                          |                                                                   |                                                                                                    |            |                  |       |                       |
|----------------------------------------------------------------------------------------------------|-------------------------------------------------------------------|----------------------------------------------------------------------------------------------------|------------|------------------|-------|-----------------------|
| + New Script *<br><b>E OPEN</b><br><b>R</b> SAVE                                                              |                                                                   |                                                                                                    |            |                  |       |                       |
| $\div$ SQL Sync<br><b>Schema Browser</b><br>$\bullet$<br><b>Bucket</b>                                        | SELECT <sup>*</sup><br>$\mathbf{1}$<br>FROM "GlucoseSensors"<br>Э |                                                                                                    |            |                  |       | $\overline{m}$<br>sol |
| <b>GlucoSensors</b><br>▼                                                                                      | Ready (955ms)                                                     |                                                                                                    | $\vee$ CSV | <b>O</b> Past 1h | ÷     | <b>E</b> RUN          |
| Measurement                                                                                                   |                                                                   |                                                                                                    |            |                  |       |                       |
| <b>GlucoseSensors</b><br>÷                                                                                    | <b>Band</b>                                                       | <b>¢ CUSTOMIZE</b><br>$\overline{\phantom{a}}$                                                                                                    |            |                  | TABLE | <b>GRAPH</b>          |
| Q Search fields and tag keys<br>Fields <sup>1</sup><br>÷<br>$\vee$ glucose<br>Tag Keys<br>۰<br>sensor_id<br>٠ | 70<br>60<br>50<br>40<br>30<br>20<br>10                            | пп<br>пп<br>n<br>_value:_result sensor_id<br>_time<br>2023-05-02 15:33:59<br>1.954<br><b>TLM0201</b><br>2023-05-02 15:33:59<br>1.94 TLM0103<br>2023-05-02 15:33:59<br><b>TLM0200</b><br>1.86<br>2023-05-02 15:33:59<br><b>TLM0202</b><br>1.765<br>2023-05-02 15:33:59<br><b>TLM0203</b><br>1.59<br>2023-05-02 15:33:59<br><b>TLM0100</b><br>1.338<br>2023-05-02 15:33:59<br>1.59 TLM0203<br>2023-05-02 15:33:59<br>1.59 TLM0203 |            |                  |       |                       |
|                                                                                                    | 2023-05-02 15:30:00                                               | 2023-05-02 15:45:00                                                                                                    |            |                  |       |                       |

<span id="page-42-1"></span>**Figure 26: l'affichage de résultats sous forme d'un graphe.**

- Une fois que vous vous êtes assuré que les données sont stockées et visualisées dans InfluxDB Cloud, il est important de les intégrer dans Grafana Cloud. Cette intégration permet de créer des tableaux de bord plus détaillés et de configurer des alertes en cas d'hyperglycémie ou d'hypoglycémie. Pour démarrer, nous devons configurer la source de données InfluxDB dans Grafana Cloud.

- Après avoir créé un compte sur Grafana Cloud, dès que nous nous inscrirons, la fenêtre suivante apparaîtra :

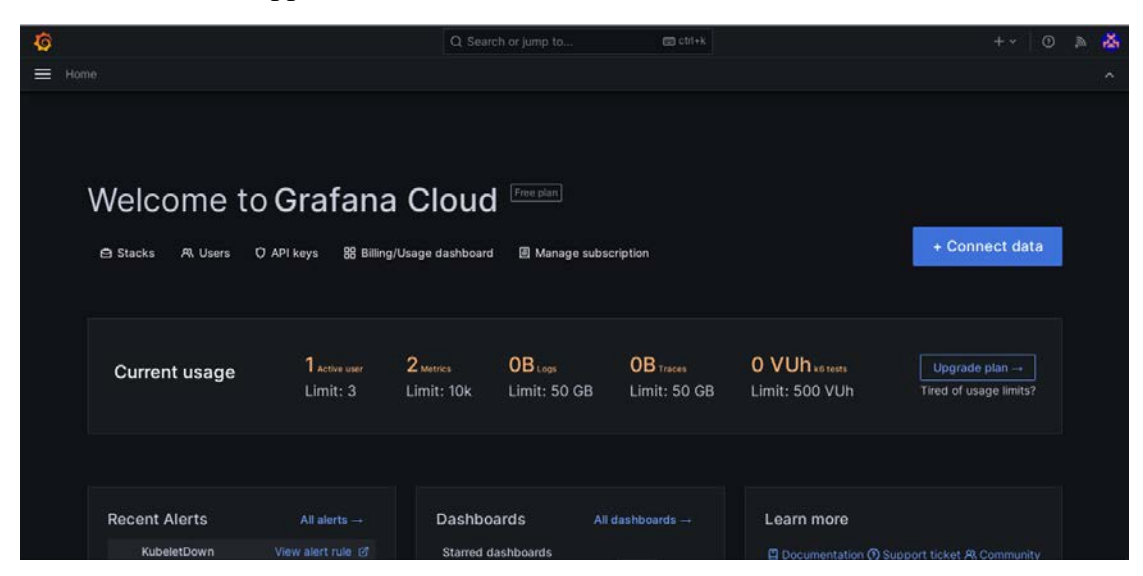

**Figure 27:l'interface de Grafana Cloud.**

- <span id="page-43-0"></span>Pour commencer, accéder aux paramètres de Grafana Cloud, cliquez sur l'option «data source » Ensuite, cliquez sur « Add data source » pour ajouter une nouvelle source de données InfluxDB Cloud. Une fois que vous avez sélectionné InfluxDB cloud, nous devons configurer les détails de connexion. Cela comprend l'URL du serveur, le nom de la base de données que vous souhaitez utiliser, ainsi que les informations d'identification nécessaires pour accéder à la base de données.
- Enfin nous cliquons sur le bouton "Test Connection" pour vérifier que Grafana peut se connecter à InfluxDB cloud avec succès.

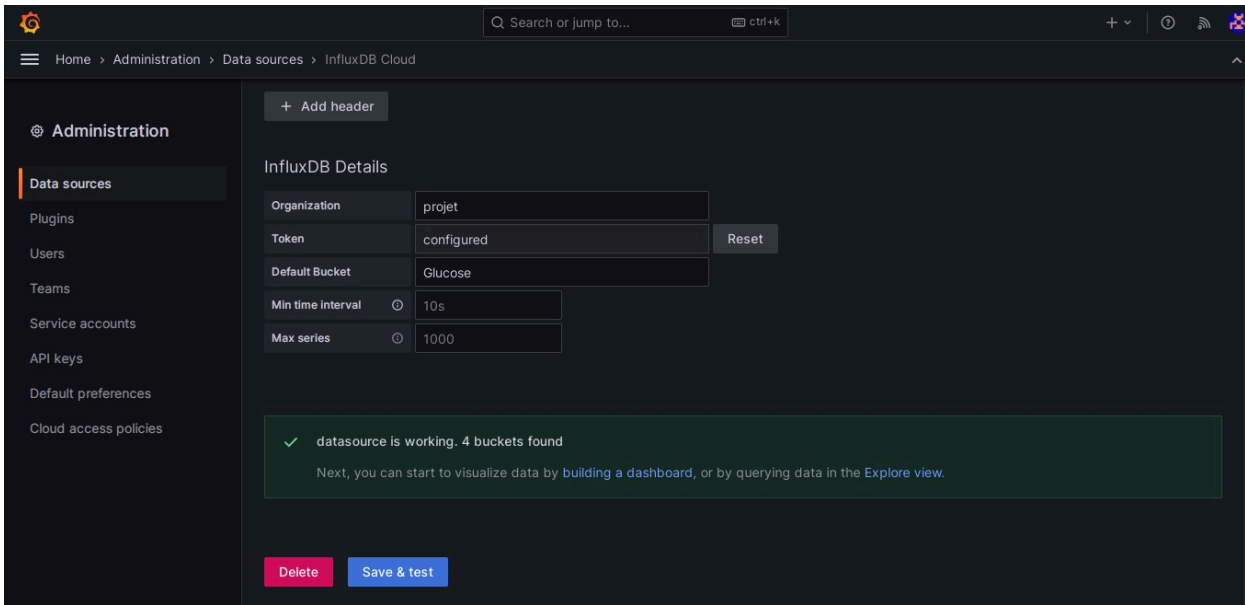

**Figure 28:la connexion de Grafana Cloud avec l'InfluxDB Cloud.**

<span id="page-43-1"></span>- Une fois que la configuration de la connexion à influx DB cloud est terminée, nous pouvons maintenant procéder à la création d'un tableau de bord dans Grafana Cloud. Pour commencer, accédez au menu principal et cliquez sur l'onglet "Dashboards". Ensuite, choisissons l'option "New Dashboard" pour créer un nouveau tableau de bord.

- Pour récupérer les données de glycémie à partir de la base de données influxDB cloud, vous devrez configurer les requêtes InfluxQL ou Flux.

- Dès que vous avez configuré les requêtes, Grafana Cloud récupérera les données de glycémie de la base de données influxDB cloud et les affichera dans les panneaux que vous avez créés. Vous pouvez personnaliser davantage l'apparence et le formatage des panneaux selon vos besoins pour obtenir une visualisation claire et significative des données de glycémie.

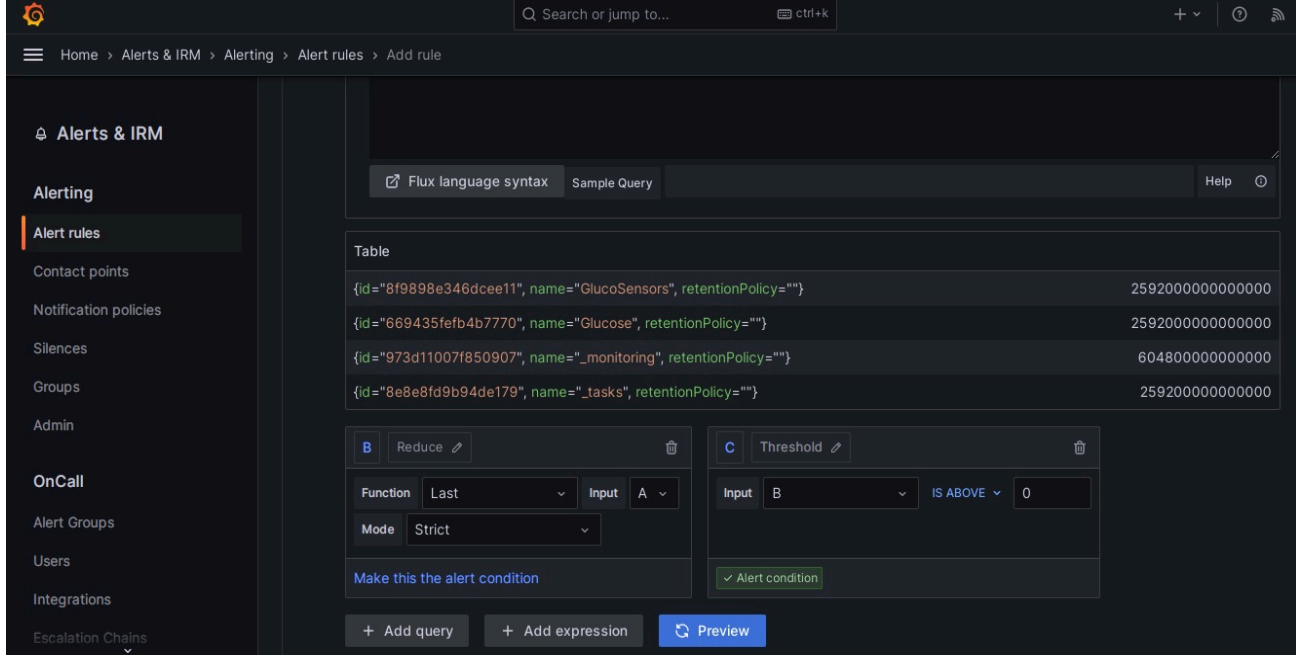

<span id="page-44-1"></span>**Figure 29:l'affichage des buckets de InfluxDB Cloud dans Grafana Cloud.**

Pour configurer des alertes dans Grafana Cloud, commencez par choisir le panneau dans lequel vous souhaitez ajouter une alerte. À partir de là, déterminez les critères spécifiques pour les alertes d'hyperglycémie et d'hypoglycémie en fonction de vos besoins. Vous pouvez définir les seuils de glycémie correspondants à ces alertes, par exemple, en spécifiant un niveau d'hyperglycémie si la glycémie dépasse 0.6 g/L pendant une certaine période.

## <span id="page-44-0"></span>**2. la réalisation d'une plateforme ETP**

 Dans cette partie, nous avons justifié notre choix de langage et d'outils de développement. Nous avons également visualisé la plupart des écrans de notre plateforme. Nous avons amélioré notre application afin de répondre aux besoins des utilisateurs.

## <span id="page-45-0"></span>**2.1. Ressources matérielles et logiciels utilisé lors du développement**

Afin de réaliser ce travail, nous avons utilisé les ressources suivantes :

Tout d'abord nous avons travaillés sur un ordinateur personnel avec une configuration de 4 Go de RAM, un processeur Intel (I3) 7ème génération, et Windows 10 professionnel comme un système d'exploitation (64bits).

## **Les langages de programmations**

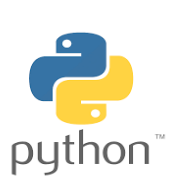

**Python :** est un langage de programmation interprété, multiparadigme et multiplateformes. Il favorise la programmation impérative structurée, fonctionnelle et orientée objet.

<span id="page-45-2"></span><span id="page-45-1"></span>**Figure 30:logo python.**

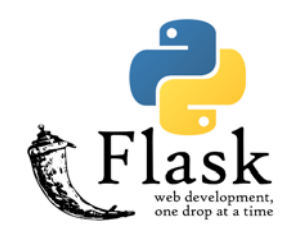

**Figure 31:logo flask.**

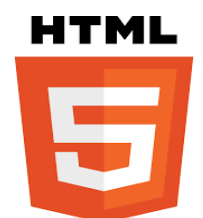

<span id="page-45-3"></span>**Figure 32:logo HTML.**

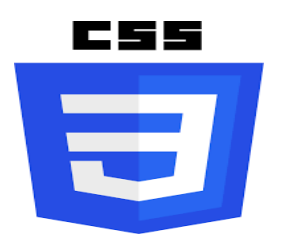

<span id="page-45-4"></span>**Figure 33:logo CSS.**

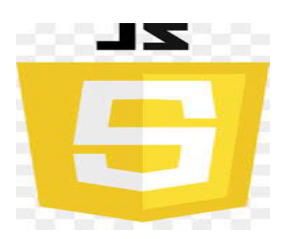

<span id="page-45-5"></span>**Figure 34:logo JS***.*

**Flask :** est un micro [framework](https://fr.wikipedia.org/wiki/Framework) [open-source](https://fr.wikipedia.org/wiki/Open-source) de développement web en [Python.](https://fr.wikipedia.org/wiki/Python_(langage)) Il est classé comme [microframework](https://fr.wikipedia.org/wiki/Microframework) car il est très léger. Flask a pour objectif de garder un noyau simple mais extensible

**HTML :** est un langage qui nous permettrons de structurer sémantiquement les page web, de mettre en forme le contenu, de créer des formulaires de saisie ou encore d'inclure des ressources multimédias dont des images, des vidéos, et des programmes informatiques.

**CSS :** est le langage que nous utilisons pour styliser un document HTML.

**JavaScript :** est un langage de programmation de scripts principalement employé dans les pages web interactives et à ce titre est une partie essentielle des applications web.

## **Les outils logiciels**

<span id="page-46-0"></span>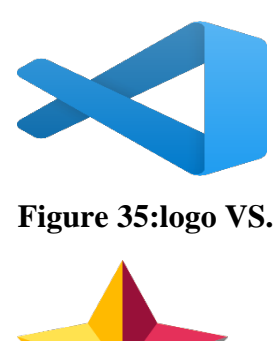

 **Visual Studio Code (VS) :** est un éditeur de code source que nous l'avons utilisé, il peut être utilisé avec une variété de langages de programmation.

**StarUML :** est un outil de génie logiciel dédié à la modélisation UML, nous l'avons utilisé pour faire le diagramme de classe, le diagramme de cas d'utilisation et le diagramme d'activité.

<span id="page-46-1"></span>**Figure 36:Logo StarUML.**

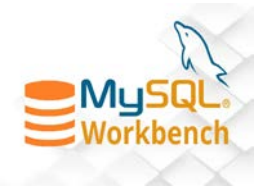

<span id="page-46-2"></span>**Figure 37:logo MySQL Workbench.**

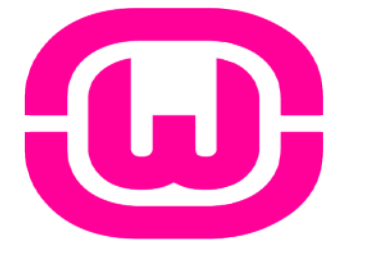

<span id="page-46-3"></span>**Figure 38:logo WampServer**

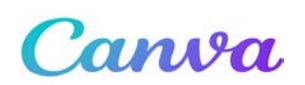

<span id="page-46-4"></span>**Figure 39:logo Canva.**

**MySQL Workbench :** est un logiciel de gestion et d'administration de bases de données MySQL via une interface graphique intuitive, il permet de créer, modifier ou supprimer des tables, des comptes utilisateurs, et d'effectuer toutes les opérations inhérentes à la gestion d'une base de données. Pour ce faire, il doit être connecté à un serveur MySQL.

**WampServer :** est une plate-forme de développement Web sous Windows pour des applications Web dynamiques à l'aide du serveur Apache, du langage de scripts PHP et d'une base de données MySQL. Il possède également PHPMyAdmin pour gérer plus facilement les bases de données.

**Canva** : est un outil de design graphique en ligne gratuit. Utilisez-le pour créer des publications sur les réseaux sociaux, des présentations, des logos ...

Le générateur de **logos** gratuits de **Canva** fournit tous les ingrédients dont vous avez besoin pour créer **logo** gratuitement téléchargeable, rapidement. On l'a utilisé pour créer le logo de notre plateforme.

Chapitre 3 : Réalisation.

## <span id="page-47-0"></span>**2.2. Système développé**

La page d'accueil de notre plateforme « **DiaBeta** » présente deux choix distincts : l'un destiné aux médecins et l'autre aux patients.

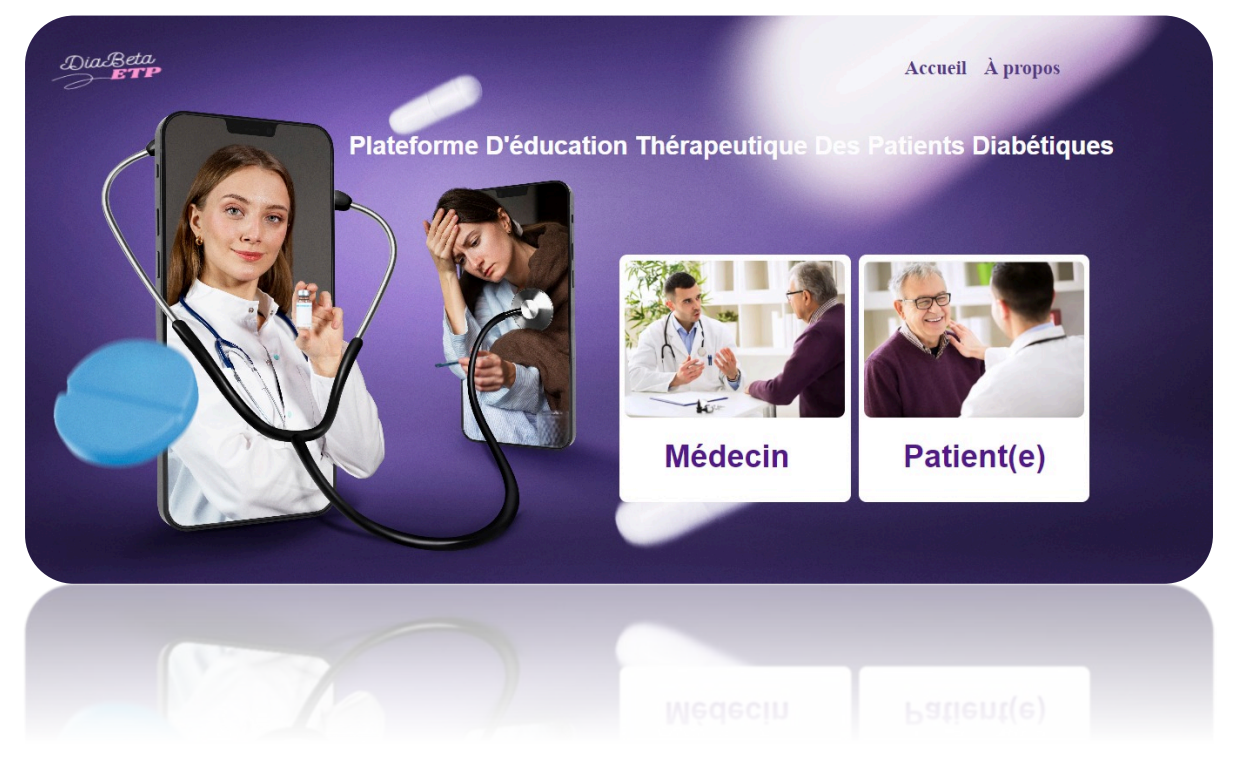

<span id="page-47-1"></span>**Figure 40:la page d'accueil.**

Lorsque vous sélectionnez l'option "Médecin" ou "Patient" sur la page d'accueil, vous serez redirigé vers une page d'inscription et de connexion. Les deux options présentent une structure similaire avec des champs différents en fonction du rôle choisi (médecin ou patient).

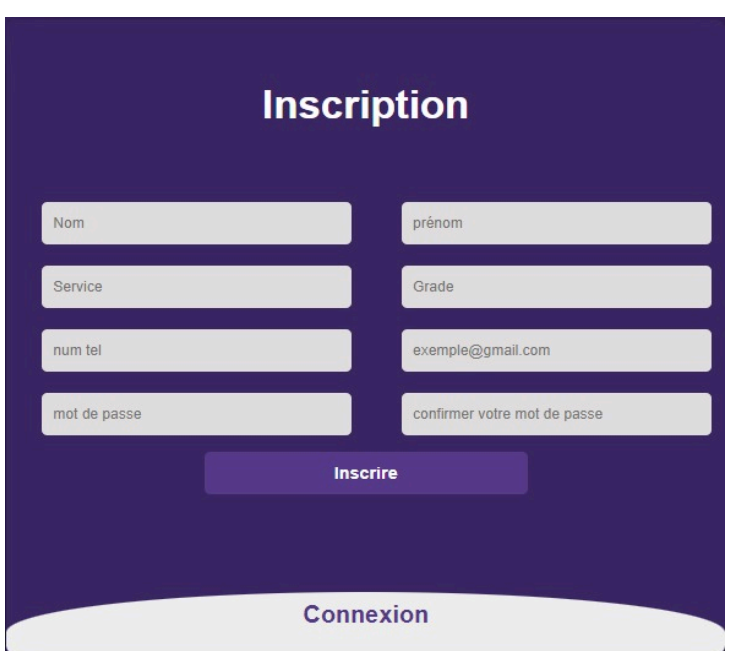

<span id="page-48-1"></span><span id="page-48-0"></span>**Figure 41:la page d'inscription.**

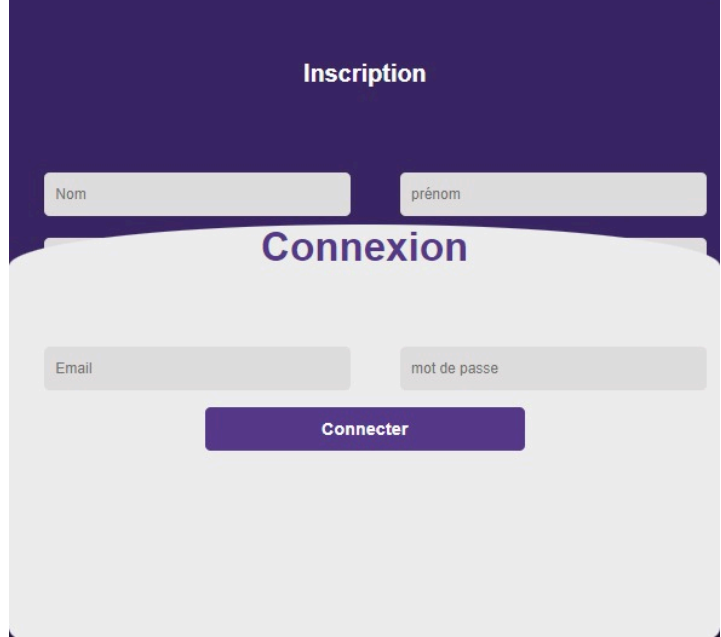

**Figure 42:la page de connexion.**

Chapitre 3 : Réalisation.

Après l'inscription ou la connexion en tant que patient vous serez redirigé vers une page où vous pourrez choisir entre le diabète et l'obésité. Après avoir fait votre choix, vous accéderez à la page des niveaux. Les niveaux sont créés de manière dynamique par les médecins, et il n'y a aucune limite quant au nombre de niveaux pouvant être ajoutés.

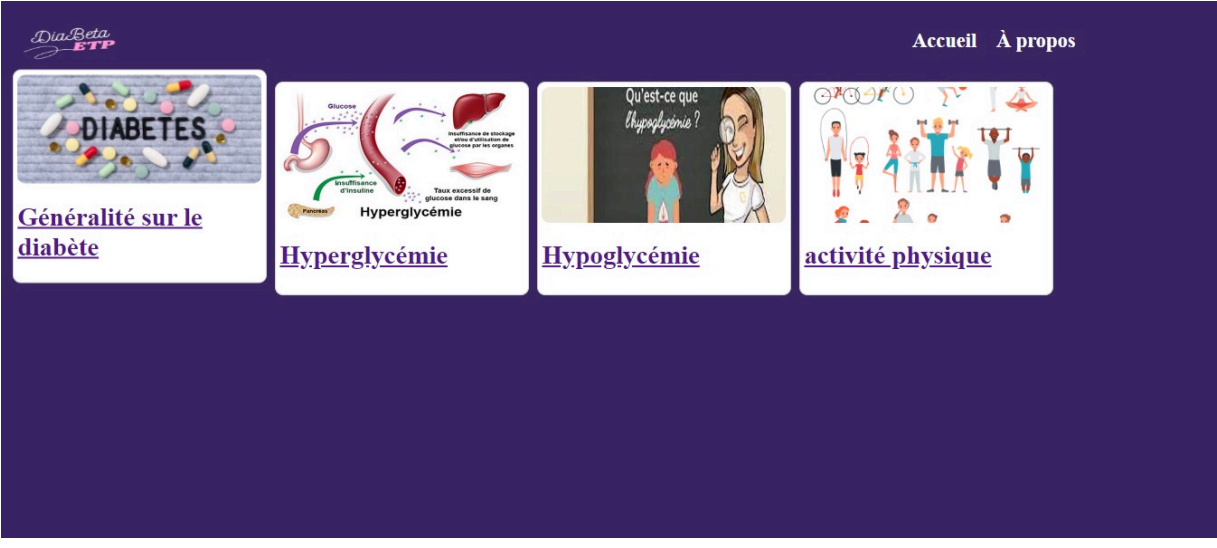

### **Figure 43:la page de niveaux.**

<span id="page-49-0"></span>Une fois que vous sélectionnez un niveau spécifique, une page s'ouvre, affichant une vidéo enregistrée par le médecin dans un thème particulier.

<span id="page-49-1"></span>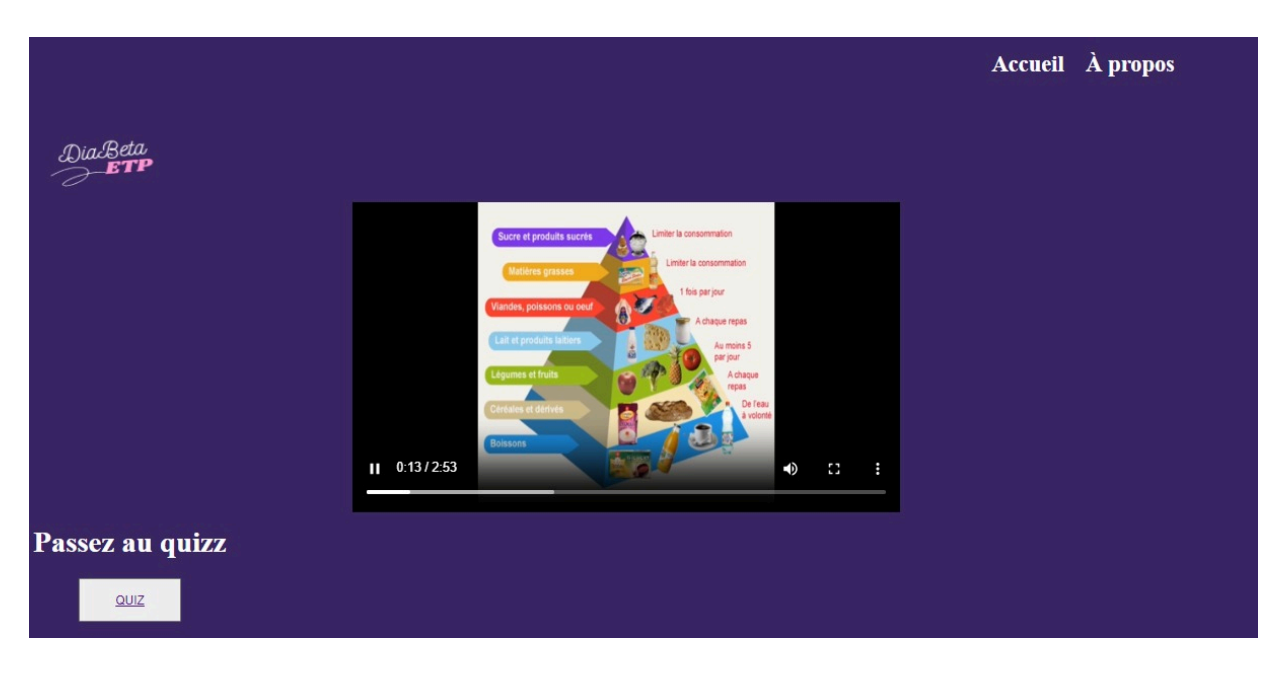

**Figure 44:la page vidéo.**

Chapitre 3 : Réalisation.

En tant que patient, vous avez la possibilité de répondre à un quiz associé à cette vidéo. Les médecins peuvent créer des quiz comportant jusqu'à 5 questions, mais il n'y a pas de limite quant au nombre total de questions pouvant être posées.

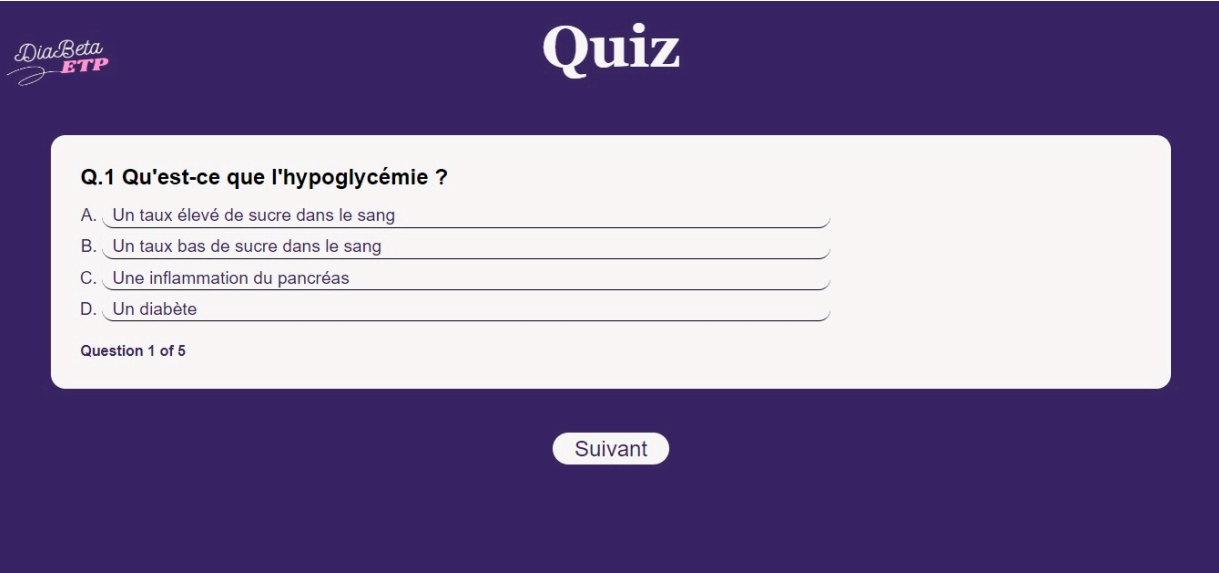

**Figure 45:la page Quiz.**

<span id="page-50-0"></span>Si le score d'un patient dépasse la moyenne, il aura accès aux bonnes réponses du quiz et sera en mesure de passer au niveau suivant.

<span id="page-50-1"></span>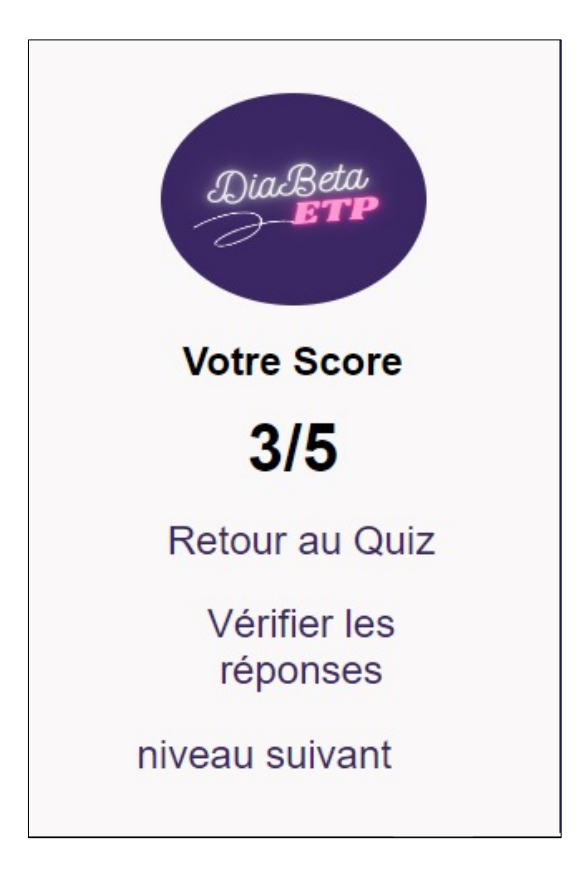

**Figure 46:le score de patient gagnant.**

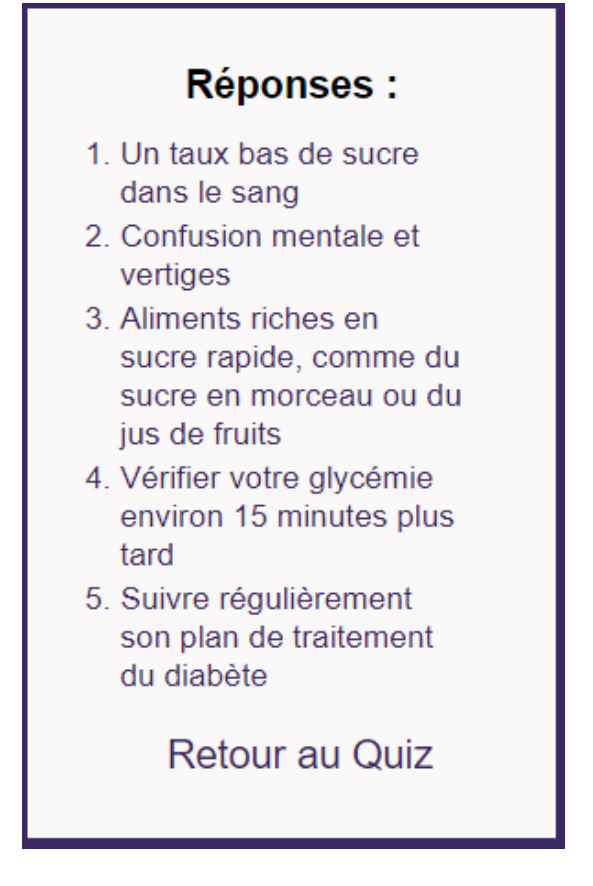

**Figure 47:affichage des bonnes réponses de quiz***.*

<span id="page-51-0"></span>Dans le cas contraire, si le score du patient ne dépasse pas la moyenne, il sera invité à revoir la vidéo et à répondre à nouveau au quiz.

<span id="page-51-1"></span>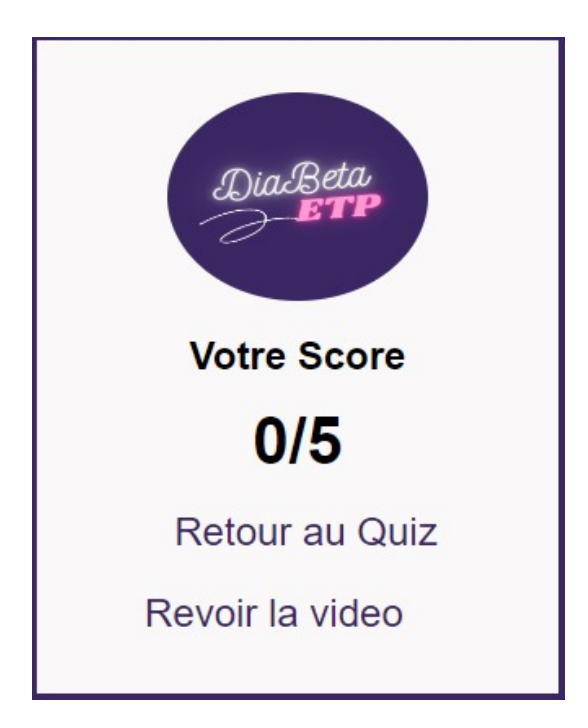

**Figure 48:le score de patient perdant.**

D'autre part**,** Une fois que le médecin s'est inscrit ou connecté, il accède à une page affichant les listes des niveaux de diabète et d'obésité, ainsi que la liste des patients.

La liste des niveaux s'incrémente dynamiquement lorsque le médecin ajoute un nouveau niveau en remplissant un formulaire spécifique. Ce formulaire permet également d'ajouter un quiz associé au niveau. Une fois que le médecin a rempli les champs requis, il doit sauvegarder les informations pour enregistrer le niveau et le quiz nouvellement créés.

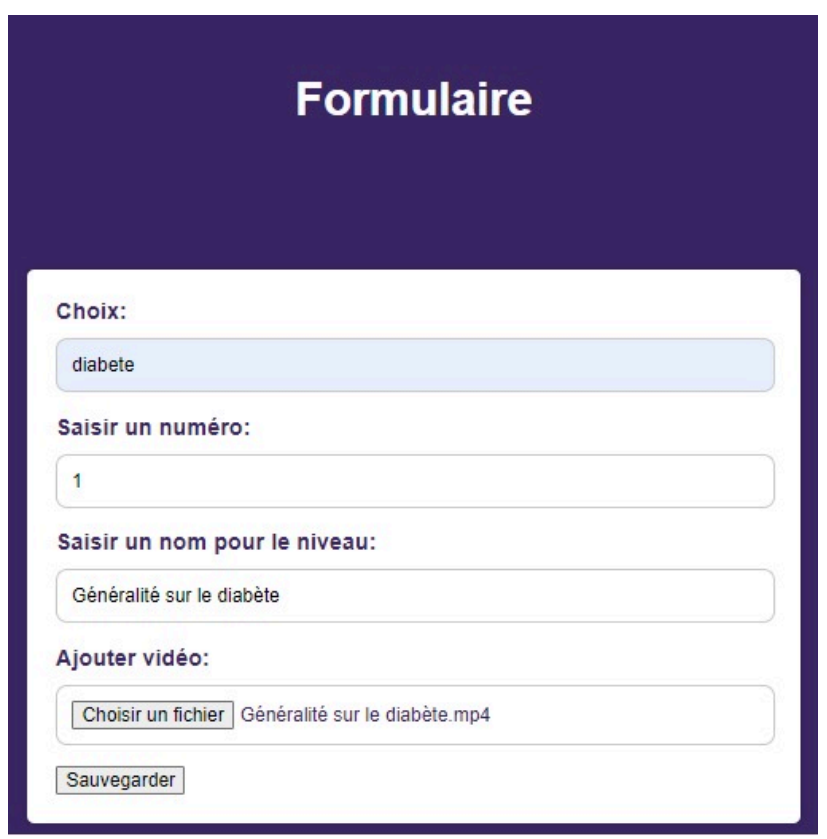

<span id="page-52-0"></span>**Figure 49:le formulaire d'ajout de niveau.**

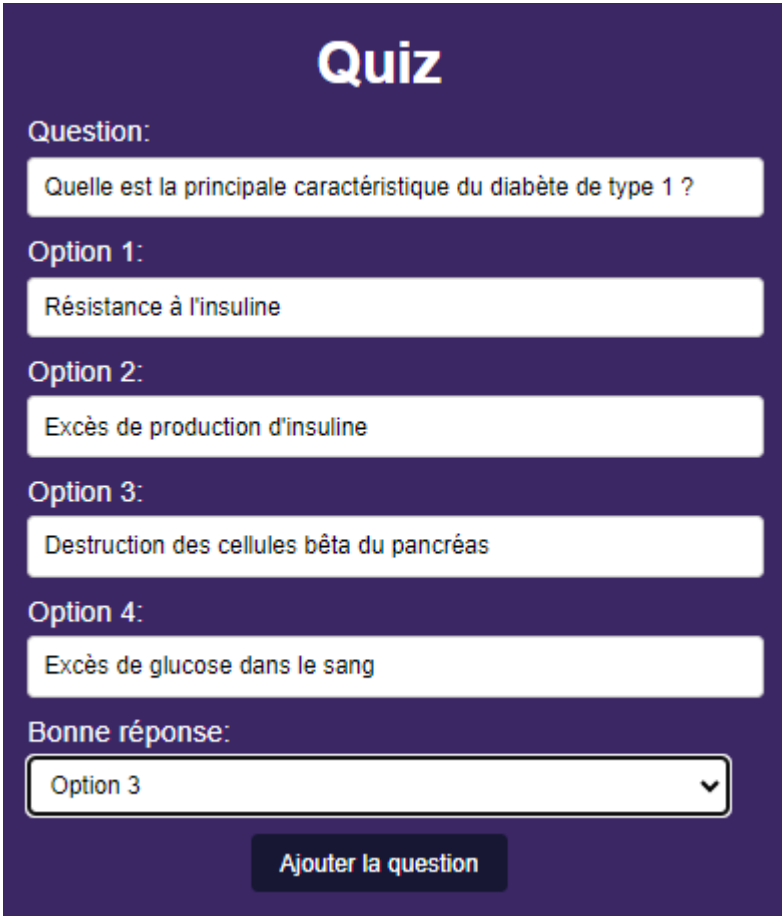

<span id="page-53-0"></span> **Figure 50:le formulaire d'ajout d'un quiz.**

Chapitre 3 : Réalisation.

Les médecins ont accès à une liste de patients qui affiche leur nom, prénom, choix (diabète ou obésité), niveau en cours, score du dernier essai et le score final qui dépasse la moyenne. Cette liste comprend également la date des deux scores enregistrés pour chaque patient.

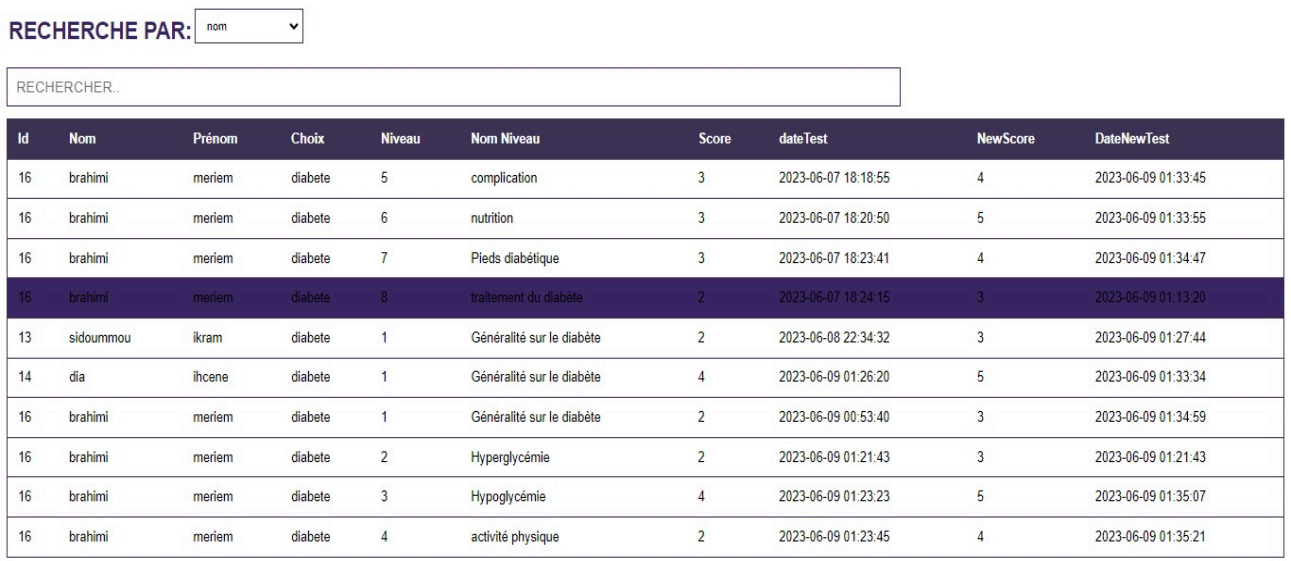

#### La liste des Patients

#### <span id="page-54-1"></span> **Figure 51: la liste des patients.**

Les médecins ont la possibilité de faire des recherches par nom et prénom des patients afin de faciliter le contrôle des résultats. Cela leur permet de trouver rapidement les informations spécifiques d'un patient donné.

## <span id="page-54-0"></span>**Conclusion**

En résumé, ce chapitre marque une étape clé dans l'avancement de notre projet. Nous sommes parvenus à concrétiser la création d'un système IoT performant, parfaitement adapté aux exigences de notre domaine d'application. Parallèlement, nous avons réalisé une plateforme d'éducation thérapeutique novatrice, ayant pour objectif d'améliorer la qualité de vie des patients diabétiques et de les aider à prendre en main leur propre santé de manière autonome.

# <span id="page-55-0"></span>**Conclusion Générale et perspectives**

Le diabète est une maladie chronique complexe qui touche des millions de personnes à travers le monde. En raison de sa complexité, la prise en charge du diabète nécessite une approche globale pour assurer une gestion optimale de la maladie.

La télémédecine simplifie le suivi régulier des patients diabétiques en leur offrant des dispositifs de surveillance à distance tels que des capteurs de glucose en continu et des applications mobiles. Ces outils permettent aux patients de mesurer et de transmettre leurs données glycémiques à leur équipe médicale. Les professionnels de santé peuvent ainsi surveiller étroitement l'évolution de la glycémie, détecter rapidement les variations et ajuster les traitements en conséquence, éliminant ainsi le besoin de se rendre fréquemment à l'hôpital ou au cabinet médical.

Par ailleurs, la télémédecine encourage l'éducation et l'autonomie des patients diabétiques grâce à des plateformes en ligne. Les patients ont accès à des ressources éducatives, des conseils nutritionnels, des plans d'exercices physiques et des informations sur les médicaments. Cette approche permet aux patients de mieux comprendre leur maladie, de prendre des décisions éclairées et de gérer leur diabète de manière autonome.

Dans ce contexte, nous avons développé un système IoT qui utilise une application cloud pour permettre la surveillance à distance des patients diabétiques en se connectant à des capteurs. Ce système assure une surveillance continue sur une période prolongée, avec un stockage conséquent des données et des alertes en cas d'hyperglycémie ou d'hypoglycémie. En parallèle, nous avons mis en place une plateforme d'éducation thérapeutique spécialement conçue pour les patients diabétiques. L'objectif principal de cette plateforme est de responsabiliser les patients et de les impliquer activement dans leur prise en charge, afin de les transformer en acteurs essentiels de leur propre santé.

Dans notre mémoire de fin d'études, nous avons débuté en exposant le problème qui a suscité notre intérêt pour cette thématique. Ensuite, nous avons présenté une vue d'ensemble du diabète en tant que maladie. Par la suite, nous avons brièvement abordé les concepts liés à la télémédecine et à l'éducation thérapeutique. Nous avons ensuite rappelé les principes fondamentaux des bases de données temporelles et les systèmes IoT (Internet des objets) et plus spécifiquement ceux liés aux objets médicaux connectés (IoMT). Le deuxième chapitre de notre mémoire a été consacré à la réalisation matérielle de notre système IoT et à la conception de notre plateforme d'éducation thérapeutique. Enfin, la dernière partie de notre mémoire, qui s'est avérée très pertinente et complexe, nous a poussé à acquérir et à approfondir nos connaissances dans le domaine de la programmation web.

L'utilisation des algorithmes d'IA avancés dans le domaine de l'IoT, il est possible de collecter et d'analyser en temps réel des données qui permettent de détecter des schémas ou des signaux précurseurs de maladies, ce qui favorise un diagnostic précoce et une intervention rapide. Par ailleurs, l'IA peut être appliquée à l'analyse de vastes quantités de données médicales, telles que les dossiers des patients, les informations génomiques Conclusion générale et perspectives.

et les résultats des études de recherche. Cette approche permet ainsi de développer des modèles de prédiction des maladies, en identifiant les facteurs de risque et les signes précoces des affections chroniques. Ces avancées ouvrent la voie à la mise en place de stratégies de prévention et d'intervention précoce, contribuant ainsi à améliorer la prise en charge des patients et à réduire l'impact des maladies chroniques sur leur santé.

D'autre part, il est possible d'intégrer des assistants virtuels aux plateformes d'éducation thérapeutique. Ces assistants virtuels sont capables de répondre aux questions des patients, de leur rappeler de prendre leurs médicaments, de leur fournir des conseils nutritionnels et de les encourager à adopter un mode de vie sain. Ces avancées font partie d'un projet plus vaste mené par le centre de recherche sur l'information scientifique et technique (CERIST), qui regroupe plusieurs applications, dont notre plateforme, au sein d'un portail visant à aider les patients diabétiques et à rendre les technologies de communication et d'informatique accessibles au quotidien.

# <span id="page-57-0"></span>**Références bibliographiques et webographies**

- **[1]** L HAMICI. (2022). L'appariement des données ECG à base des séries chronologiques. En vue de l'obtention de master en Systèmes Informatiques Faculté des Mathématiques, d'Informatique et des Sciences de la matière Université de 8 Mai 1945 – Guelma -. Pages 34,36.
- **[2]** I ABDELAZIZ, S BOULILA. (2020). Etude et réalisation d'un système IoT à faible coût pour la mesure et le suivi à distance de la Glycémie. En vue de l'obtention du diplôme de MASTER en Réseaux et Télécommunications Faculté : Sciences de l'Ingéniorat Université : BADJI MOKHTAR ANNABA. Page 21.
- **[3]** José Jorge Rodrigues BARATA, Roberto Munoz, Rafael D. De Carvalho Silva, Joel J. P. C. Rodrigues, Victor Hugo C. De Albuquerque. (2019). ''Internet of Things Based on Electronic and Mobile Health Systems for Blood Glucose Continuous Monitoring and Management''. IEEE Access (volume 7). Pages 2-5.
- **[4]** <https://followsurg.com/2020/07/29/tout-savoir-sur-la-telemedecine/>
- **[5]** <https://www.livi.fr/sante-pratique/teleconsultation/telemedecine-avantages-inconvenients/>
- **[6]** [https://blog.groupecrc.com/telemedecine](https://blog.groupecrc.com/telemedecine-avantages-inconvenients)-avantages-inconvenients
- **[7]** <https://www.kit-esante.fr/usage/diabete/>
- **[8]** [https://www.smartgrids-cre.fr/encyclopedie/linternet-des-objets-au-coeur-des-smart](https://www.smartgrids-cre.fr/encyclopedie/linternet-des-objets-au-coeur-des-smart-grids/definitions-autour-des-objets-connectes)[grids/definitions-autour-des-objets-connectes](https://www.smartgrids-cre.fr/encyclopedie/linternet-des-objets-au-coeur-des-smart-grids/definitions-autour-des-objets-connectes)
- **[9]** <https://www.oracle.com/dz/internet-of-things/what-is-iot/>
- **[10]** [https://www.electronique-mixte.fr/formation-pdf/formation-pdf-aop-ampli/cours](https://www.electronique-mixte.fr/formation-pdf/formation-pdf-aop-ampli/cours-en-electronique/electronique-analogique/capteurs-et-detecteurs/#definition)[en-electronique/electronique-analogique/capteurs-et-detecteurs/#definition](https://www.electronique-mixte.fr/formation-pdf/formation-pdf-aop-ampli/cours-en-electronique/electronique-analogique/capteurs-et-detecteurs/#definition)
- **[11]** [https://www.ameli.fr/assure/sante/themes/diabete/diabete-symptomes](https://www.ameli.fr/assure/sante/themes/diabete/diabete-symptomes-evolution/complications-fondamentaux#:%7E:text=Les%20personnes%20diab%C3%A9tiques%20trait%C3%A9es%20peuvent,les%20nerfs%20et%20les%20pieds)[evolution/complications](https://www.ameli.fr/assure/sante/themes/diabete/diabete-symptomes-evolution/complications-fondamentaux#:%7E:text=Les%20personnes%20diab%C3%A9tiques%20trait%C3%A9es%20peuvent,les%20nerfs%20et%20les%20pieds)[fondamentaux#:~:text=Les%20personnes%20diab%C3%A9tiques%20trait%C3%A9es%20](https://www.ameli.fr/assure/sante/themes/diabete/diabete-symptomes-evolution/complications-fondamentaux#:%7E:text=Les%20personnes%20diab%C3%A9tiques%20trait%C3%A9es%20peuvent,les%20nerfs%20et%20les%20pieds) [peuvent,les%20nerfs%20et%20les%20pieds](https://www.ameli.fr/assure/sante/themes/diabete/diabete-symptomes-evolution/complications-fondamentaux#:%7E:text=Les%20personnes%20diab%C3%A9tiques%20trait%C3%A9es%20peuvent,les%20nerfs%20et%20les%20pieds)
- **[12]** <https://www.positron-libre.com/electronique/arduino/arduino.php>
- **[13]** <https://www.gotronic.fr/art-carte-arduino-uno-12420.htm>
- **[14]** <https://www.oracle.com/fr/internet-of-things/what-is-iot/#technologies-iot>
- **[15]** [https://actualiteinformatique.fr/internet-of-things-iot/iomt-internet-des-choses-medicales-ou](https://actualiteinformatique.fr/internet-of-things-iot/iomt-internet-des-choses-medicales-ou-iot-des-soins-de-sante#:%7E:text=L)[iot-des-soins-de](https://actualiteinformatique.fr/internet-of-things-iot/iomt-internet-des-choses-medicales-ou-iot-des-soins-de-sante#:%7E:text=L)[sante#:~:text=L'Internet%20des%20objets%20m%C3%A9dicaux,de%20r%C3%A9seaux%](https://actualiteinformatique.fr/internet-of-things-iot/iomt-internet-des-choses-medicales-ou-iot-des-soins-de-sante#:%7E:text=L) [20informatiques%20en%20ligne](https://actualiteinformatique.fr/internet-of-things-iot/iomt-internet-des-choses-medicales-ou-iot-des-soins-de-sante#:%7E:text=L)
- **[16]** <https://iotindustriel.com/iot-iiot/internet-of-medical-things-iomt-cest-quoi/>
- **[17]** <https://www.federationdesdiabetiques.org/information/glycemie>
- **[18]** <https://www.doctissimo.fr/html/dossiers/diabete/articles/3617-diabete-vie-saine.htm>
- **[19]** [https://blog.lewagon.com/fr/skills/webhook/#:~:text=Le%20webhook%E2%80%A6,formula](https://blog.lewagon.com/fr/skills/webhook/#:%7E:text=Le%20webhook%E2%80%A6,formulaire%20sur%20votre%20site%20web) [ire%20sur%20votre%20site%20web.](https://blog.lewagon.com/fr/skills/webhook/#:%7E:text=Le%20webhook%E2%80%A6,formulaire%20sur%20votre%20site%20web)
- **[20]** [https://www.sciencedirect.com/science/article/pii/S1084804520303490?fbclid=IwAR26YO](https://www.sciencedirect.com/science/article/pii/S1084804520303490?fbclid=IwAR26YOVthumR8t_ioE3B3lZSu2_JJT2KRCrZawbgl3S9GplCkJ2w0e8oTK0) [VthumR8t\\_ioE3B3lZSu2\\_JJT2KRCrZawbgl3S9GplCkJ2w0e8oTK0](https://www.sciencedirect.com/science/article/pii/S1084804520303490?fbclid=IwAR26YOVthumR8t_ioE3B3lZSu2_JJT2KRCrZawbgl3S9GplCkJ2w0e8oTK0)
- **[21]** [https://www-techopedia-com.translate.goog/definition/22515/temporal](https://www-techopedia-com.translate.goog/definition/22515/temporal-database?_x_tr_sl=en&_x_tr_tl=fr&_x_tr_hl=fr&_x_tr_pto=sc)[database?\\_x\\_tr\\_sl=en&\\_x\\_tr\\_tl=fr&\\_x\\_tr\\_hl=fr&\\_x\\_tr\\_pto=sc](https://www-techopedia-com.translate.goog/definition/22515/temporal-database?_x_tr_sl=en&_x_tr_tl=fr&_x_tr_hl=fr&_x_tr_pto=sc)
- **[22]** <https://www.influxdata.com/time-series-database/>
- **[23]** <https://blog.octo.com/introduction-aux-bases-de-donnees-temporelles/>